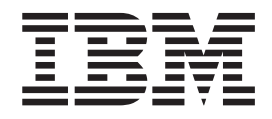

# Portable 40 GB USB 2.0 Hard Drive with Rescue and Recovery

User's Guide

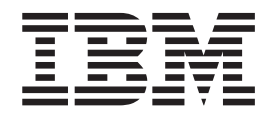

# Portable 40 GB USB 2.0 Hard Drive with Rescue and Recovery

User's Guide

**Remarque :** Before using this information and the product it supports, read the information in Annexe C, «Service and [Support»,](#page-30-0) à la page 21 and [Annexe](#page-34-0) D, «IBM Statement of Limited Warranty [Z125-4753-08](#page-34-0) 04/2004», à la page 25.

# **Table des matières**

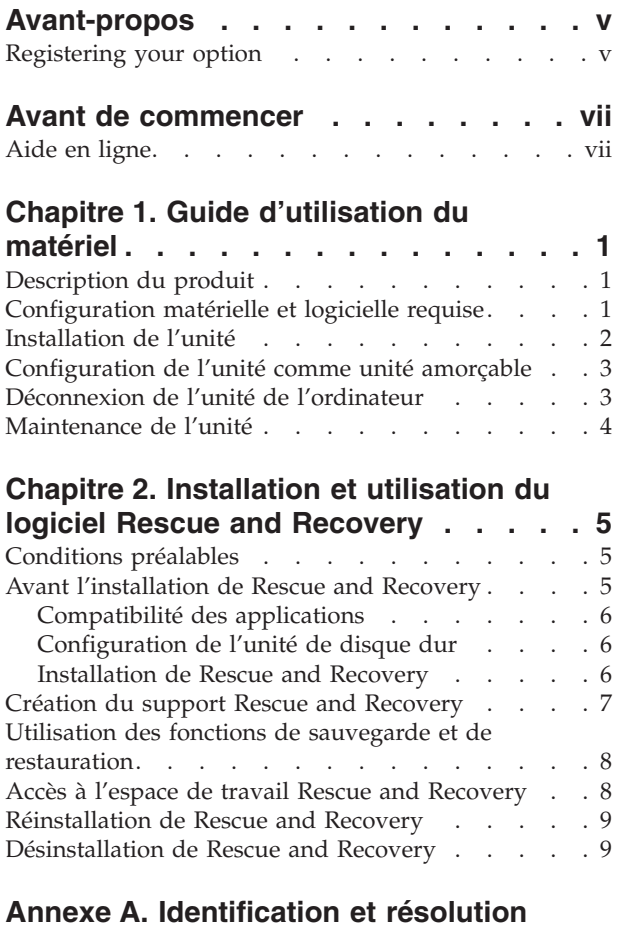

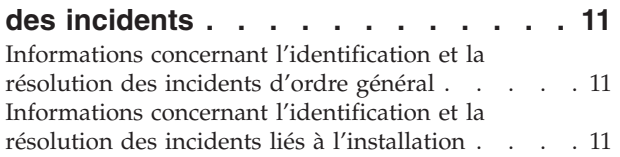

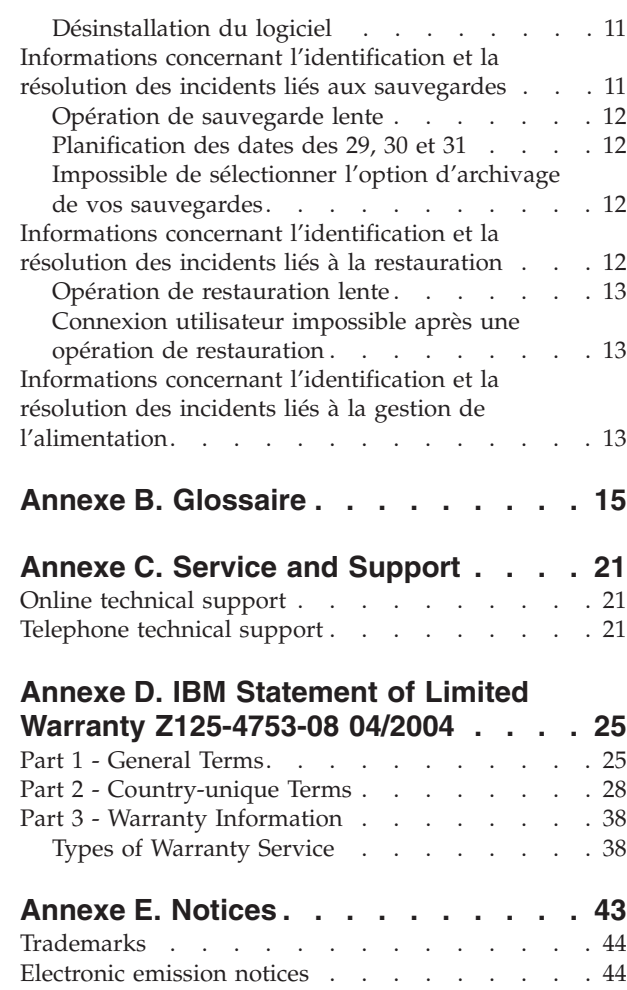

Federal [Communications](#page-53-0) Commission (FCC)

[statement](#page-53-0) . . . . . . . . . . . . . [44](#page-53-0)

# <span id="page-6-0"></span>**Avant-propos**

This manual provides information on the IBM 40 GB USB 2.0 Hard Drive with Rescue and Recovery. This manual is written for the installer and user of this equipment and contains the following information:

- Chapitre 1, «Guide [d'utilisation](#page-10-0) du matériel» contains instructions for installing and using the IBM 40 GB Hard Disk Drive with Rescue and Recovery.
- v Chapitre 2, [«Installation](#page-14-0) et utilisation du logiciel Rescue and Recovery», à la [page](#page-14-0) 5 contains installation prerequisites and instructions, a listing of Rescue and Recovery with Rapid Restore components and system requirements, and an overview of the Rescue and Recovery with Rapid Restore concepts.
- v Annexe A, [«Identification](#page-20-0) et résolution des incidents» contains information that might be helpful if you encounter trouble using Rescue and Recovery with Rapid Restore.
- Annexe B, [«Glossaire»,](#page-24-0) à la page 15 contains definitions of industry terms to assist you in understanding some of the concepts discussed in this guide.
- Annexe C, «Service and [Support»,](#page-30-0) à la page 21 provides service and support information.
- Annexe D, «IBM Statement of Limited Warranty [Z125-4753-08](#page-34-0) 04/2004», à la [page](#page-34-0) 25 provides warranty information.
- Annexe E, [«Notices»](#page-52-0) contains trademarks and legal notices.

## **Registering your option**

Thank you for purchasing this  $IBM^{\circledast}$  product. Please take a few moments to register your product and provide us with information that will help IBM to better serve you in the future. Your feedback is valuable to us in developing products and services that are important to you, as well as in developing better ways to communicate with you. Register your option on the IBM Web site at

http://www.ibm.com/pc/register/

IBM will send you information and updates on your registered product unless you indicate on the Web site questionnaire that you do not want to receive further information.

## <span id="page-8-0"></span>**Avant de commencer**

Veuillez lire attentivement les informations suivantes avant d'installer et d'utiliser l'unité de disque dur portable IBM 40 Go USB 2.0 dotée de Rescue and Recovery.

#### **Attention**

Utilisez exclusivement les câbles fournis avec cette option. Vous risquez d'endommager l'unité si vous utilisez un câble qui n'est pas inclus dans le coffret de l'option. Ne connectez pas d'adaptateur en courant alternatif à ce périphérique.

- Pour éviter d'endommager votre unité de disque dur USB, manipulez-la avec précaution. Lorsque vous transportez l'unité ou lorsque vous ne l'utilisez pas, placez-la dans la housse de transport fournie avec l'option. Pour plus d'informations sur la manipulation correcte de l'unité de disque dur USB, voir [«Maintenance](#page-13-0) de l'unité» à la page 4.
- Le câble USB principal doit être connecté à un port USB de grande puissance. Si vous rencontrez des difficultés, essayez de connecter le câble USB principal à un autre port USB.
- v Lorsque vous utilisez votre unité de disque dur USB dans un ordinateur portable doté d'une carte PCMCIA USB 2.0, le câble USB principal doit être inséré dans le port de grande puissance de la carte PCMCIA. Vous devez également connecter le cordon d'alimentation auxiliaire au port USB afin de fournir l'alimentation requise.

#### **Attention**

IBM n'offre aucun support pour ce produit s'il est utilisé avec un utilitaire tiers qui réorganise ou trie la table de partitions.

#### **Attention**

Conservez le CD qui vous a été fourni avec l'unité de disque dur portable IBM 40 Go USB 2.0 et faites-en une copie. En effet, IBM ne peut pas remplacer ce CD, et il n'est pas possible non plus de le télécharger à partir du Web.

### **Aide en ligne**

Le système d'aide en ligne intégré de Rescue and Recovery constitue une source inestimable d'informations. Les informations d'aide sont mises à jour de façon dynamique lors de l'accès aux différents composants de Rescue and Recovery.

Pour accéder au système d'aide en ligne de Rescue and Recovery, procédez comme suit :

- 1. Accédez à la console principale de Rescue and Recovery.
- 2. Accédez au menu d'aide.

# <span id="page-10-0"></span>**Chapitre 1. Guide d'utilisation du matériel**

Le présent chapitre contient les instructions d'installation et d'utilisation de l'unité de disque dur portable IBM 40 Go dotée de Rescue and Recovery.

**Remarque :** Avant d'installer et d'utiliser ce produit, prenez connaissance des informations figurant à la section «Avant de [commencer»](#page-8-0) à la page vii.

### **Description du produit**

L'unité de disque dur portable IBM 40 Go dotée de Rescue and Recovery est une unité de disque dur USB à grande vitesse, légère et portable, compatible avec la norme USB 2.0 qui permet des transferts de données jusqu'à 40 fois plus rapides qu'avec les connexions USB 1.1. Cette unité peut être utilisée aussi bien avec les portables qu'avec les ordinateurs de bureau, et elle est également compatible avec les connexions USB 1.0 et USB 1.1. Une fois que vous avez installé l'unité, elle fonctionne comme un périphérique prêt à l'emploi et elle est remplaçable à chaud, ce qui signifie que vous pouvez la connecter et la déconnecter pendant que l'ordinateur est en cours de fonctionnement. Voir [«Déconnexion](#page-12-0) de l'unité de [l'ordinateur»](#page-12-0) à la page 3.

Le coffret de l'option contient les éléments suivants :

- Unité de disque dur portable IBM 40 Go dotée de Rescue and Recovery
- Câble USB principal (pour la connexion entre USB "A" et "mini B")
- Cordon d'alimentation auxiliaire
- v CD contenant le logiciel Rapid Restore et le présent Guide d'utilisation en ligne

**Remarque :** Veuillez conserver ce CD et en faire une copie. En effet, IBM ne peut pas remplacer ce CD, et il n'est pas possible non plus de le télécharger à partir du Web.

- Coupon de garantie
- v Housse de transport

### **Configuration matérielle et logicielle requise**

Votre ordinateur doit présenter la configuration matérielle suivante :

- Microprocesseur Intel Pentium 200 Mhz au minimum
- v 64 Mo de mémoire RAM
- v Unité de CD-ROM ou de DVD-ROM pour installer le logiciel inclus sur le CD fourni
- Ports USB 1.1 ou 2.0

Votre ordinateur doit également être doté de Microsoft Windows 2000 Professionnel ou Microsoft Windows XP pour pouvoir utiliser l'unité de disque dur portable IBM 40 Go dotée de Rescue and Recovery.

# <span id="page-11-0"></span>**Installation de l'unité**

Cette section fournit les instructions d'installation de l'unité.

Pour installer l'unité, procédez comme suit :

1. Branchez le câble USB principal sur le port USB 5, comme indiqué à la figure 1.

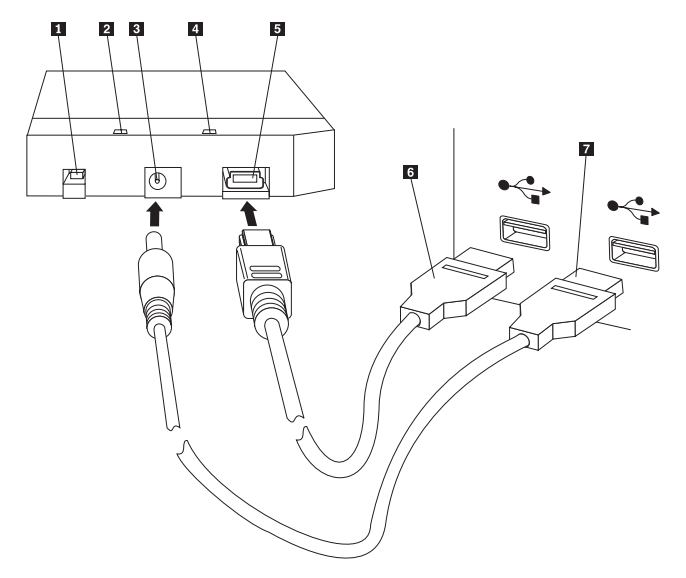

- 1 Interrupteur d'alimentation
- 2 Voyant d'activité de l'unité
- 3- Prise d'alimentation auxiliaire
- 4- Voyant d'alimentation
- 5 Port USB
- 6- Câble USB principal
- 7 Cordon d'alimentation auxiliaire

*Figure 1. Installation de l'unité*

- 2. Branchez l'autre extrémité du câble USB principal 6 sur un port USB disponible de votre ordinateur.
- 3. Branchez le cordon d'alimentation auxiliaire sur la prise d'alimentation auxiliaire 3 de l'unité.
- 4. Branchez l'autre extrémité du cordon d'alimentation auxiliaire **7** sur un port USB disponible de votre ordinateur.
- 5. Appuyez sur l'interrupteur d'alimentation **1** pour mettre l'unité sous tension.

#### **Attention**

Utilisez exclusivement les câbles fournis avec cette option. Vous risquez d'endommager l'unité si vous utilisez un câble qui n'est pas inclus dans le coffret de l'option. Ne connectez pas d'adaptateur en courant alternatif à ce périphérique.

6. Ouvrez l'icône **Poste de travail** et cliquez deux fois sur l'icône associée au disque dur IBM USB.

<span id="page-12-0"></span>Windows détecte automatiquement l'unité. La première fois que vous effectuez ces étapes, une fenêtre d'accueil s'affiche et vous propose d'installer le logiciel Rescue and Recovery.

Si vous envisagez d'utiliser le logiciel Rescue and Recovery inclus, lisez les informations de présentation générale qui figurent au Chapitre 2, [«Installation](#page-14-0) et utilisation du logiciel Rescue and [Recovery»,](#page-14-0) à la page 5. Pour installer le logiciel Rescue and Recovery, voir [«Installation](#page-15-0) de Rescue and Recovery» à la page 6.

Si vous n'envisagez pas d'utiliser le logiciel Rescue and Recovery inclus, votre unité est prête pour utilisation, aucune installation de logiciel supplémentaire n'est nécessaire. Pour désactiver la fonction de lancement automatique, cliquez sur **Ne plus afficher** dans l'angle inférieur gauche de la fenêtre du navigateur, déconnectez, puis reconnectez l'unité.

**Remarque :** En fonction de la quantité de données sauvegardées, l'installation de Rescue and Recovery peut demander un laps de temps considérable. C'est notamment le cas lorsque les sauvegardes sont effectuées via une connexion USB 1.1. Toute interruption du processus d'installation de Rescue and Recovery risque d'entraîner une perte de données.

### **Configuration de l'unité comme unité amorçable**

Votre unité peut être configurée pour être amorçable sur les systèmes dotés du support BIOS d'amorçage sur les unités USB (boot-to-USB). En général, le BIOS détecte l'unité en tant que ″HDD-1″ ou ″IBM-(USB).″ Pour ajouter l'unité de disque dur portable IBM 40 Go dotée de Rescue and Recovery à la séquence d'amorçage de votre ordinateur, vous devez utiliser le programme de configuration du BIOS de l'ordinateur. Pour plus d'informations sur l'utilisation du programme de configuration du BIOS, consultez la documentation fournie avec l'ordinateur.

Si vous rencontrez des difficultés, pensez à vérifier quel est le dernier niveau du BIOS installé sur votre ordinateur. Pour connaître la liste des ordinateurs prenant en charge l'amorçage sur les unités de stockage USB via le BIOS, consultez le site Web de support IBM, à l'adresse http://www.ibm.com/pc/support.

**Remarque :** Veillez à lire les informations de la section [«Création](#page-16-0) du support Rescue and [Recovery»](#page-16-0) à la page 7 avant d'essayer de rendre votre unité amorçable.

### **Déconnexion de l'unité de l'ordinateur**

Pour déconnecter l'unité sous Windows 2000, respectez la procédure suivante. Si vous utilisez Windows XP, exécutez uniquement les étapes 3 et 4 ci-après.

- 1. Cliquez sur l'icône **Supprimer le périphérique en toute sécurité** de la barre d'état système.
- 2. Cliquez sur l'icône **Périphérique de stockage de masse USB** pour arrêter l'unité.
- 3. Appuyez sur l'interrupteur d'alimentation pour mettre l'unité hors tension.
- 4. Déconnectez les câbles.

# <span id="page-13-0"></span>**Maintenance de l'unité**

Respectez les règles de maintenance de l'unité suivantes :

- v Ne laissez pas tomber l'unité et ne la secouez pas.
- v Utilisez l'interrupteur d'alimentation pour mettre l'unité hors tension lorsque vous ne l'utilisez pas.
- v N'utilisez pas et ne rangez pas l'unité à proximité de forts champs magnétiques.
- v N'exposez pas l'unité à des liquides, à des températures extrêmes, ni à l'humidité.
- v N'utilisez pas de cordons d'alimentation ou d'adaptateurs non inclus dans le coffret de l'option.

# <span id="page-14-0"></span>**Chapitre 2. Installation et utilisation du logiciel Rescue and Recovery**

Le produit IBM Rescue and Recovery with Rapid Restore (appelé par la suite dans le présent document le programme Rescue and Recovery) fournit un certain nombre de fonctions qui peuvent vous aider à reprendre un fonctionnement normal suite à un incident, même si vous ne pouvez pas démarrer le système d'exploitation Windows. Les principales fonctions sont les suivantes :

- v Sauvegarde complète et incrémentielle du disque dur à l'aide du programme IBM Rescue and Recovery. Les fichiers de sauvegarde peuvent être stockés sur une zone protégée du disque dur de votre ordinateur, sur un CD ou un DVD inscriptible, sur une unité réseau ou sur une unité USB telle que votre unité de disque dur USB.
- Récupération du disque dur complet à l'aide des fichiers de sauvegarde créés par le programme Rescue and Recovery.
- v Récupération et transfert de fichiers individuels stockés sur votre disque dur local dans des partitions Windows, sur une unité réseau ou à partir d'un fichier de sauvegarde Rescue and Recovery.
- Espace de travail Rescue and Recovery, qui s'exécute indépendamment du système d'exploitation Windows. Par le biais de l'espace de travail Rescue and Recovery, vous pouvez restaurer votre disque dur à l'état précédemment sauvegardé de votre choix, récupérer des fichiers à partir de votre partition Windows ou d'une copie de sauvegarde, communiquer sur Internet et afficher des informations utiles sur l'état de votre ordinateur.

### **Conditions préalables**

Pour installer ce programme, vous devez disposer des éléments suivants :

- v Windows XP ou Windows 2000 avec Service Pack 3. Si vous installez ce programme sur un disque dur dont la capacité est supérieure à 137 Go, le Service Pack 1 est requis pour Windows XP.
- v Internet Explorer 5.5 ou version suivante
- v 128 Mo de mémoire dont 8 Mo au maximum peuvent être attribués à la mémoire partagée dans la configuration vidéo définie dans le BIOS
- 800 Mo d'espace disque disponible

# **Avant l'installation de Rescue and Recovery**

Vous devez prendre en compte les informations suivantes lorsque vous décidez d'installer Rescue and Recovery :

v **Etat de votre système.** Votre système est-il configuré à l'état dans lequel vous souhaitez qu'il soit restauré ? Envisagez-vous d'ajouter d'autres logiciels importants ?

Avant d'installer Rescue and Recovery, vérifiez que vous disposez des composants suivants. Les éléments prérequis suivants sont nécessaires pour un fonctionnement correct de Rescue and Recovery :

- v Un ordinateur IBM ThinkCentre ou ThinkPad
- Internet Explorer 5.5 ou version suivante

### <span id="page-15-0"></span>**Compatibilité des applications**

Il est possible que certaines applications dont les environnements comportent des pilotes de filtre complexes (telles que les logiciels anti-virus) ne soient pas compatibles avec le logiciel IBM Rescue and Recovery with Rapid Restore. Pour plus d'informations sur les problèmes de compatibilité, reportez-vous au fichier README joint au logiciel IBM Rescue and Recovery with Rapid Restore sur le Web, à l'adresse suivante : www.ibm.com/thinkvantage.

IBM Rescue and Recovery n'est pas compatible avec Norton AntiVirus 2002 et 2003. Vous devez utiliser Norton AntiVirus Corporate Edition ou Norton AntiVirus 2004 pour que l'analyse des virus fonctionne correctement.

### **Configuration de l'unité de disque dur**

Le logiciel IBM Rescue and Recovery with Rapid Restore n'est pas pris en charge dans la configuration d'usine préchargée sur les ordinateurs des constructeurs OEM. Sur les ordinateurs des constructeurs OEM, l'unité de disque dur doit être configurée conformément aux recommandations qui figurent dans le manuel IBM Rescue and Recovery with Rapid Restore Customization and Deployment Guide (disponible sur le site Web IBM à l'adresse www.ibm.com/thinkvantage).

### **Installation de Rescue and Recovery**

La présente section contient les instructions d'installation de l'unité de disque dur portable IBM 40 Go USB 2.0 dotée de Rescue and Recovery. Il y a deux façons d'installer le logiciel Rescue and Recovery :

- v A partir de l'unité de disque dur portable IBM 40 Go USB 2.0 OU
- v A partir du CD contenant le Guide d'utilisation et le logiciel

Après avoir effectué l'installation du produit, consultez la section [«Création](#page-16-0) du support Rescue and [Recovery»](#page-16-0) à la page 7 avant de faire une sauvegarde sur l'unité USB.

### **Installation à partir de l'unité de disque dur portable IBM 40 Go USB 2.0**

Pour installer Rescue and Recovery à partir de l'unité de disque dur portable IBM 40 Go USB 2.0, procédez comme suit :

- 1. Fermez toutes les applications ouvertes.
- 2. Branchez l'unité sur un port USB disponible.
- 3. Appuyez sur l'interrupteur d'alimentation pour mettre l'unité sous tension. Windows installe automatiquement le pilote de périphérique.
- 4. Ouvrez l'icône **Poste de travail** et cliquez deux fois sur l'icône associée au disque dur IBM USB.
- 5. Cliquez sur **Logiciel**.
- 6. Cliquez deux fois sur **IBM Rapid Restore**.
- 7. Suivez les indications qui s'affichent à l'écran.

### **Installation à partir du CD**

Pour installer Rescue and Recovery à partir du CD contenant le Guide d'utilisation et le logiciel, procédez comme suit :

1. Introduisez le CD contenant le Guide d'utilisation et le logiciel dans l'unité de CD-ROM ou de DVD-ROM.

- <span id="page-16-0"></span>2. Si le CD ne démarre pas automatiquement, cliquez sur **Démarrer**, puis sur **Exécuter**.
	- a. Entrez e:\launch.bat, e étant l'identificateur de l'unité de CD-ROM ou de DVD-ROM.
	- b. Cliquez sur **OK**. La fenêtre de navigation dans le CD s'affiche.
- 3. Sélectionnez la langue et cliquez sur **Go**.
- 4. Cliquez sur **Logiciel**.
- 5. Cliquez deux fois sur **IBM Rapid Restore**.
- 6. Suivez les indications qui s'affichent à l'écran.
- **Remarque :** En fonction de la quantité de données sauvegardées, l'installation de Rapid Restore peut demander un laps de temps considérable. C'est notamment le cas lorsque les sauvegardes sont effectuées via une connexion USB 1.1. Toute interruption du processus d'installation de Rapid Restore risque d'entraîner une perte de données.

## **Création du support Rescue and Recovery**

Si vous disposez d'une unité capable de graver des CD ou des DVD, ou si vous disposez d'une unité de disque dur USB externe, vous pouvez créer un support amorçable que vous pourrez utiliser pour reprendre un fonctionnement normal suite aux incidents vous empêchant d'accéder à l'environnement Windows ou à l'espace de travail Rescue and Recovery sur le disque dur de votre ordinateur. Bien que de tels incidents soient rares, il est judicieux d'y être préparé et de créer votre support Rescue and Recovery dès que possible, avant qu'un incident se produise.

Votre support Rescue and Recovery vous permet d'effectuer les tâches suivantes :

- v Récupération de fichiers, de dossiers ou de l'intégralité du contenu du disque dur à partir d'une copie de sauvegarde à l'aide du programme IBM Rescue and Recovery
- v Affichage des informations clé sur l'ordinateur et d'un historique des événements
- v Transfert de fichiers depuis votre ordinateur ou le réseau vers un autre support
- v Accès à Internet via une connexion Ethernet câblée

Pour créer votre support Rescue and Recovery, procédez comme suit :

**Remarque :** Si vous envisagez d'utiliser une unité de disque dur USB externe comme support Rescue and Recovery, branchez-la sur un des ports USB avant de commencer cette procédure. Toutes les données de l'unité de disque dur USB externe seront effacées au cours de cette procédure. Par conséquent, si vous avez enregistré des fichiers importants sur votre unité de disque dur USB externe, copiez-les sur un autre support avant de commencer.

#### **Attention**

- 1. **A partir du bureau Windows, cliquez sur Démarrer, Programmes (ou Tous les programmes si vous utilisez Windows XP), Access IBM, puis Création d'un support de récupération.**
- 2. **Suivez les instructions qui s'affichent à l'écran.**

Pour plus d'informations sur l'utilisation de votre support Rescue and Recovery, voir «Accès à l'espace de travail Rescue and Recovery».

### <span id="page-17-0"></span>**Utilisation des fonctions de sauvegarde et de restauration**

Le programme Rescue and Recovery contrôle toutes les fonctions de sauvegarde, de restauration et de récupération de fichier. Pour accéder aux fonctions de sauvegarde et de restauration, procédez comme suit :

- 1. A partir du bureau Windows, cliquez sur **Démarrer**, **Programmes** (ou **Tous les programmes** si vous utilisez Windows XP), **Access IBM**, puis **IBM Rapid Restore Ultra 4.0**.
- 2. Lorsque la fenêtre principale s'affiche, effectuez l'une des opérations suivantes :
	- v Pour effectuer une opération de sauvegarde, planifier des opérations de sauvegarde, copier une sauvegarde existante sur un autre support ou définir des préférences pour les opérations de sauvegarde, cliquez sur **Sauvegarde**. Faites ensuite la sélection voulue dans le menu déroulant.
	- Pour restaurer votre disque dur à un état précédemment sauvegardé ou récupérer un ou plusieurs fichiers à partir d'une copie de sauvegarde, cliquez sur **Restauration**. Faites ensuite la sélection voulue dans le menu déroulant.

Pour plus d'informations sur l'utilisation de ces fonctions, cliquez sur Aide.

### **Accès à l'espace de travail Rescue and Recovery**

Pour accéder à l'espace de travail Rescue and Recovery, appliquez l'une des procédures suivantes :

#### **Méthode 1 :**

- 1. Mettez l'ordinateur hors tension.
- 2. Redémarrez l'ordinateur et regardez attentivement l'écran.
- 3. Lorsque vous êtes invité à appuyer sur la touche F11, faites-le immédiatement. Vous devez appuyer sur la touche F11 et la relâcher pendant que l'invite est affichée.
- 4. Après un bref délai, l'espace de travail Rescue and Recovery s'affiche. Pour plus d'informations sur l'utilisation des diverses fonctions, cliquez sur **Aide**.

#### **Méthode 2 :**

- 1. Insérez le CD Rescue and Recovery que vous avez créé dans votre unité de CD-ROM ou de DVD-ROM, ou si votre support de récupération est une unité de disque dur USB externe, connectez cette unité et mettez-la sous tension.
- 2. Mettez l'ordinateur hors tension.
- 3. Redémarrez l'ordinateur.
- 4. Après un bref délai, l'espace de travail Rescue and Recovery s'affiche. Pour plus d'informations sur l'utilisation des diverses fonctions, cliquez sur **Aide**.
- **Remarque :** Si le support de récupération ne démarre pas, il est possible que votre unité de récupération (unité de CD-ROM, de DVD-ROM ou USB) ne soit pas correctement définie dans la séquence d'amorçage du BIOS. Reportez-vous à la documentation fournie avec votre ordinateur pour plus d'informations sur l'accès au programme de configuration du BIOS.

# <span id="page-18-0"></span>**Réinstallation de Rescue and Recovery**

Vous devez envisager d'archiver les jeux de sauvegardes en cours sur CD-R avant de réinstaller le logiciel Rescue and Recovery. Pour réinstaller le logiciel Rescue and Recovery, vous devrez peut-être désinstaller certaines versions précédentes. Cette opération supprimera vos sauvegardes en cours. Vous pouvez ensuite installer la dernière version de Rescue and Recovery.

# **Désinstallation de Rescue and Recovery**

Pour désinstaller Rescue and Recovery, cliquez sur :

- v **Démarrer**
- v **Panneau de configuration**
- v **Ajout/Suppression de programmes**
- v **Rescue and Recovery**

Le processus de désinstallation supprime le programme et tous les jeux de sauvegardes.

# <span id="page-20-0"></span>**Annexe A. Identification et résolution des incidents**

Les informations suivantes peuvent s'avérer utiles si vous rencontrez des difficultés lors de l'utilisation du logiciel IBM Rescue and Recovery with Rapid Restore.

# **Informations concernant l'identification et la résolution des incidents d'ordre général**

Les informations suivantes peuvent s'avérer utiles si vous rencontrez des difficultés lors de l'utilisation du logiciel Rescue and Recovery with Rapid Restore.

- v Lorsque de nouveaux utilisateurs Windows sont créés, le système doit être réinitialisé pour que ces nouveaux comptes utilisateur puissent être sauvegardés.
- v N'utilisez pas Rescue and Recovery with Rapid Restore conjointement avec un autre utilitaire qui modifie l'enregistrement d'amorçage principal. Les logiciels qui modifient l'enregistrement d'amorçage principal de votre disque dur risquent en effet de rendre vos sauvegardes inaccessibles. Parmi ces logiciels figurent, entre autres, Roxio GoBack, System Commander et PowerQuest BootMagic.
- Il est possible que Norton Antivirus 5.0 ne puisse pas lire l'enregistrement d'amorçage de l'unité de disque dur.

# **Informations concernant l'identification et la résolution des incidents liés à l'installation**

Les informations suivantes peuvent s'avérer utiles si vous rencontrez des difficultés lors de l'installation ou de la désinstallation du logiciel IBM Rescue and Recovery with Rapid Restore.

### **Désinstallation du logiciel**

Pour désinstaller Rescue and Recovery with Rapid Restore sur un ordinateur doté de Windows 2000 Professionnel ou Windows XP, vous devez vous connecter à l'ordinateur avec des droits d'administrateur. Pour plus d'informations sur les comptes utilisateur, consultez l'aide en ligne fournie avec le système d'exploitation.

# **Informations concernant l'identification et la résolution des incidents liés aux sauvegardes**

Rescue and Recovery with Rapid Restore vous avertit s'il n'existe aucune image de sauvegarde de base valide. Il vous permet ensuite de créer une image de sauvegarde de base.

Les informations suivantes peuvent s'avérer utiles si vous rencontrez des difficultés lors d'une tentative d'exécution d'une opération de sauvegarde à l'aide du logiciel IBM Rescue and Recovery with Rapid Restore.

v Les comptes utilisateur sont inclus dans les opérations de sauvegarde et de restauration. Par conséquent, si vous restaurez votre système à un état antérieur correspondant à un moment où un utilisateur n'existait pas encore ou avait un mot de passe différent, cet utilisateur ne pourra plus se connecter.

v Si l'interface Rapid Restore est fermée pendant l'exécution d'une sauvegarde incrémentielle de Windows, Rescue and Recovery with Rapid Restore continue à sauvegarder les fichiers en arrière-plan.

### <span id="page-21-0"></span>**Opération de sauvegarde lente**

Les performances des sauvegardes dépendent de la taille et du type de l'opération exécutée. Les performances des opérations de sauvegarde peuvent être optimisées par l'exécution de sauvegardes fréquentes.

L'exécution d'un autre programme, tel qu'un programme anti-virus, pendant la création d'une image de sauvegarde risque d'affecter les performances de cette dernière. N'exécutez aucun programme pendant la création d'une image de sauvegarde.

Exécutez les programmes anti-virus avant ou après l'exécution d'une opération de sauvegarde.

#### **Remarques :**

- 1. Les sauvegardes seront plus lentes via le bus USB 1.1.
- 2. Pour éviter toute altération de la base de données, fermez toujours toutes les applications et tous les services avant d'exécuter une opération de sauvegarde.

### **Planification des dates des 29, 30 et 31**

Rescue and Recovery with Rapid Restore ne vous permet pas de planifier une opération de sauvegarde les 29, 30 ou 31 du mois, mais vous pouvez néanmoins planifier une sauvegarde le dernier jour du mois.

# **Impossible de sélectionner l'option d'archivage de vos sauvegardes**

Si l'option CD-R Archive n'est pas disponible, cela signifie qu'aucune unité de CD-R n'est installée.

Les supports CD-RW sont aisément inscriptibles et se détériorent à chaque utilisation. Les supports CD-RW ne sont pas pris en charge lors de la création d'un jeu d'archives sur CD-R.

Pour que vous puissiez restaurer un groupe de sauvegardes à partir d'un CD, l'unité de CD doit être une option d'amorçage prise en charge sur l'ordinateur dont vous restaurez le contenu.

Pour exécuter une archive sur CD-R, le disque dur doit disposer d'au moins 700 Mo d'espace libre.

# **Informations concernant l'identification et la résolution des incidents liés à la restauration**

Les informations suivantes peuvent s'avérer utiles si vous rencontrez des difficultés lors d'une tentative d'exécution d'une opération de restauration à l'aide du logiciel IBM Rescue and Recovery with Rapid Restore.

Pour que vous puissiez restaurer un groupe de sauvegardes à partir d'un CD, l'unité de CD doit être une option d'amorçage prise en charge sur l'ordinateur dont vous restaurez le contenu.

### <span id="page-22-0"></span>**Opération de restauration lente**

Les performances des opérations de restauration dépendent de la taille et du type de l'opération exécutée. Pour éviter toute altération de la base de données, fermez toujours toutes les applications et tous les services avant d'exécuter une opération de restauration.

# **Connexion utilisateur impossible après une opération de restauration**

Cet incident se produit sur les systèmes multi-utilisateurs lorsqu'un nouvel utilisateur est ajouté et qu'une opération de sauvegarde est effectuée avant que ce nouvel utilisateur se soit connecté pour la première fois.

Pour remédier à cet incident, l'administrateur informatique doit ajouter à nouveau le nouvel utilisateur, puis redémarrer l'ordinateur ou demander à ce nouvel utilisateur de se connecter avant l'opération de sauvegarde suivante.

Pour éviter que cet incident ne se reproduise, redémarrez l'ordinateur après l'ajout de tout nouvel utilisateur ou veillez à ce que le nouvel utilisateur se connecte avant l'opération de sauvegarde suivante.

# **Informations concernant l'identification et la résolution des incidents liés à la gestion de l'alimentation**

Les informations suivantes peuvent s'avérer utiles si vous rencontrez des difficultés lors de l'utilisation du logiciel Rescue and Recovery with Rapid Restore en raison d'incidents liés à la gestion de l'alimentation, tels que des passages en mode veille ou hibernation ou des coupures d'alimentation.

Rescue and Recovery with Rapid Restore répond à une demande système de la manière suivante :

- v **Lorsqu'une sauvegarde ou une archive sur CD-R est en cours.** Lorsqu'une sauvegarde ou une archive sur CD-R est en cours et que le système demande à passer en mode veille ou hibernation, Rescue and Recovery with Rapid Restore arrête la sauvegarde en cours et permet le traitement de la demande système. Lors de la reprise d'activité, il enregistre l'échec de la sauvegarde et demande à l'utilisateur de réexécuter cette dernière.
- v **Lorsqu'une restauration est en cours.** Lorsqu'une restauration est en cours, la demande de gestion de l'alimentation est rejetée et la restauration continue.

# <span id="page-24-0"></span>**Annexe B. Glossaire**

#### **amorçage**

Référence au démarrage initial d'un ordinateur (mise sous tension ou redémarrage, par exemple).

#### **base de données**

Ensemble d'informations liées à un sujet, classées de manière à fournir une base pour des procédures telles que l'extraction d'informations, la production de conclusions, et l'aide à la décision.

#### **CD-R**

CD-R (disque compact enregistrable) correspond à un format de disque compact de type WORM qui permet un seul enregistrement sur un disque.

#### **CD-RW**

CD-RW (disque compact réinscriptible) correspond à un format de disque compact qui permet plusieurs enregistrements répétés sur un disque.

#### **CD-ROM**

Disque optique compact. Support électronique généralement utilisé dans le commerce informatique pour le stockage d'informations. Le contenu d'origine d'un CD-ROM ne peut pas être modifié.

#### **clé de licence de site**

Les administrateurs informatiques souhaitant pouvoir utiliser les fonctions de niveau entreprise de Rapid Restore doivent s'enregistrer pour obtenir une clé de licence de site. Ce type de clé de licence permet aux administrateurs de configurer, déployer et gérer de manière efficace Rapid Restore dans un environnement d'entreprise.

#### **contrôleur**

Circuit électronique spécialisé qui sert d'interface entre une unité (disque dur, par exemple) et un ordinateur. Exemples de contrôleurs de disque dur : IDE et SCSI.

#### **Data Migration Manager**

L'application Data Migration Manager (DMM) permet aux utilisateurs de déplacer une image de disque existante vers une nouvelle unité de disque dur de plus grande taille. La raison la plus courante de cette migration vers une nouvelle unité de disque dur est le besoin d'espace supplémentaire. Les deux principaux obstacles auxquels se heurtent la plupart des utilisateurs lors d'une migration de disque sont l'insuffisance de connaissances informatiques nécessaires à l'exécution de cette opération et la baisse de productivité qui résulte des durées d'immobilisation directement liées au processus de migration.

La fonction "One Button Migration" de Data Migration Manager élimine ces barrières, ce qui rend l'utilisateur plus efficace lors de la migration d'une image de disque intégrale (données y compris) sans altération des temps de fonctionnement ou de l'intégrité des données. De plus, la technologie de migration intégrée de Rapid Restore se chargeant de toutes les prises de décision complexes, il n'est pas nécessaire que les utilisateurs soient des experts en informatique pour effectuer une migration correcte de l'image de disque vers un nouveau disque dur.

#### **disque dur**

Type spécifique d'unité de disque constituée d'une ou plusieurs plaques métalliques rigides.

#### **disquette**

Support de stockage amovible.

#### **données**

Informations traitées par un ordinateur. Exemples de données : fichiers base de données, documents de traitement de texte et pages html.

#### **droit d'accès**

Possibilité pour un utilisateur d'utiliser ou de modifier des fichiers, notamment ceux qu'ils n'a pas créés. Ces droits d'accès existent pour des raisons de sécurité y compris pour empêcher tout accès non autorisé à des informations confidentielles.

#### **durée de l'opération d'amorçage**

Durée pendant laquelle un ordinateur effectue un amorçage, alors qu'il est en phase de démarrage et que le système d'exploitation n'a pas encore pris le contrôle. Il s'agit de la durée pendant laquelle l'interface pré-OS d'OBRM est accessible à l'utilisateur.

#### **enregistrement d'amorçage principal**

Informations figurant sur le premier secteur d'un disque dur ou d'une disquette, qui identifient le mode et l'emplacement d'un système d'exploitation afin que ce dernier puisse être amorcé (chargé) dans la mémoire principale ou la mémoire RAM de l'ordinateur. L'enregistrement d'amorçage principal est parfois appelé "secteur de partition" ou encore "table de partitions principales" car il comporte une table permettant de localiser les partitions du disque dur. Outre cette table, l'enregistrement d'amorçage principal inclut un programme, connu sous le nom de gestionnaire d'amorçage, qui lit l'enregistrement du secteur d'amorçage de la partition contenant le système d'exploitation à amorcer en mémoire RAM. Cet enregistrement contient lui-même un programme qui charge le reste du système d'exploitation en mémoire RAM.

#### **fichier verrouillé**

Fichier en cours d'utilisation sur le système et généralement indisponible pour les autres applications, y compris pour les opérations de sauvegarde. Exemples d'applications générant des fichiers verrouillés : bases de données Oracle, serveurs SQL, Lotus Notes et serveurs de courrier électronique.

#### **gestionnaire d'amorçage**

Programme stocké dans l'enregistrement d'amorçage principal qui lit l'enregistrement du secteur d'amorçage de la partition contenant le système d'exploitation à amorcer en mémoire RAM. Cet enregistrement contient lui-même un programme qui charge le reste du système d'exploitation en mémoire RAM.

#### **IDE (Integrated Device Electronics)**

Technologie d'interface utilisée pour relier une unité de disque et un ordinateur. Les disques durs utilisant la technologie IDE comportant directement un contrôleur intégré, il n'est plus nécessaire de disposer d'une carte de contrôleur distincte sur l'ordinateur.

#### **identificateur d'unité**

En environnement Windows et MS-DOS, convention de dénomination utilisée pour les disques durs, qui comprend une lettre suivie d'un signe deux-points (par exemple, C: ou D:).

#### **image de disque**

Fichier contenant une image exacte et complète, basée sur un secteur, de votre disque dur. Cette image contient tout ce qui figure sur votre disque dur, y compris le format et la structure du disque (par exemple, FAT), le secteur d'amorçage, les répertoires, le système d'exploitation, les logiciels, les paramètres de registre, les paramètres réseau et les données. L'avantage des images de disque est qu'elles permettent une restauration rapide de l'intégralité du système sans qu'il soit nécessaire de réinstaller le système d 'exploitation, les applications, etc.

#### **image de sauvegarde de base**

Image de sauvegarde d'origine, basée sur un secteur, du disque dur principal, créée pendant l'installation de Rapid Restore. Cette image constitue la base à partir de laquelle sont créées les sauvegardes cumulées et les sauvegardes les plus récentes.

#### **image instantanée**

Une sauvegarde d'image instantanée peut remplacer une sauvegarde cumulée existante grâce à des données de sauvegarde cumulée optimisées. Cette sauvegarde optimisée consolide toutes les données de sauvegarde incrémentielle (sauvegarde cumulée et sauvegarde la plus récente) en une seule sauvegarde cumulée. En outre, le processus d'image instantanée supprime la sauvegarde la plus récente.

Les sauvegardes d'image instantanée doivent être effectuées à des moments clés, par exemple, après l'installation d'une nouvelle application, la création d'une nouvelle base de données, etc.

#### **interface**

Connexion et interaction entre le matériel, les logiciels et l'utilisateur.

#### **interface graphique**

Interface utilisateur, telle que celle utilisée dans les systèmes d'exploitation Windows, qui permet une interaction avec l'utilisateur au moyen d'une souris et d'affichages graphiques. L'objectif d'une interface graphique est de faire en sorte qu'un programme soit plus facile à utiliser qu'une application à base de texte ou qu'un système d'exploitation de type MS-DOS.

#### **jeu de volumes**

Unité logique unique composée au maximum de 32 zones d'espace libre sur un ou plusieurs disques durs. Les jeux de volumes peuvent être utilisés pour associer plusieurs zones d'espace libre sur un ou plusieurs disques durs dans une seule unité logique de plus grande taille.

#### **MFT**

Voir "table de fichiers principale (MFT)" à la page [20.](#page-29-0)

#### **mode pré-OS**

Laps de temps situé entre le moment où un ordinateur effectue un amorçage (phase de démarrage) et celui où le système d'exploitation n'a pas encore pris le contrôle.

#### **OBRM (One-Button Restore Manager)**

L'application OBRM (One-Button Restore Manager) constitue l'élément central pour les fonctions de gestion des images et des sauvegarde dans Rapid Restore. OBRM est extrêmement puissante et elle intègre plusieurs composants supplémentaires de Rapid Restore afin de faciliter la restauration d'un disque dur à un état déjà connu. One-Button Restore Manager est aisément accessible à partir de plusieurs points d'entrée :

- v Avant le démarrage de Windows (mode pré-OS)
- Interface graphique Windows (mode Windows)
- Via le réseau (mode de gestion à distance)

#### **octet**

Groupe de huit bits, qui peut représenter un nombre de zéro à 255, une lettre de l'alphabet, ou d'autres éléments.

#### **partition**

Sous-division de l'espace sur une unité de disque dur, traitée comme s'il s'agissait d'une unité physique distincte. Un ordinateur doté d'une seule unité de disque dur peut comporter une seule partition, souvent appelée unité C:, ou plusieurs partitions (appelées unité C:, unité D: et unité E, par exemple).

#### **partition de service**

Partition masquée et verrouillée du disque dur local, utilisée pour les opérations de sauvegarde et de restauration. Les partitions de service sont comprimées afin d'économiser de l'espace disque et comportent l'image de base, la sauvegarde cumulée et la sauvegarde la plus récente.

#### **partition étendue**

Type de partition qui s'étend au-delà des quatre partitions par disque car une ou plusieurs unités logiques peuvent être créées dans une partition étendue.

#### **partition principale**

En environnement Windows et MS-DOS, un disque dur peut être divisé en quatre partitions principales au maximum, ou en trois partitions principales plus une partition étendue, laquelle peut contenir une ou plusieurs unités logiques.

#### **RAID**

Voir "technologie RAID (Redundant Array of Independent Disks)" à la page [20.](#page-29-0)

#### **restauration**

Processus consistant à utiliser une image ou une sauvegarde pour revenir à un état précédent du disque.

#### **sauvegarde**

Processus consistant à copier les informations d'un disque afin de les préserver en cas de défaillance du matériel ou d'endommagement des logiciels et du système d'exploitation.

#### **sauvegarde cumulée**

Sauvegarde incrémentielle comprimée. La sauvegarde cumulée enregistre les informations différentielles, ou incrémentielles, par rapport à l'image de sauvegarde de base ou la sauvegarde la plus récente.

#### **sauvegarde la plus récente**

Fichier de sauvegarde incrémentielle comprimé reflétant l'état d'un disque dur au moment de l'exécution de la sauvegarde. Seuls les fichiers qui ne correspondent pas à ceux de l'image de sauvegarde cumulée sont stockés dans le fichier de sauvegarde la plus récente. Il est possible d'automatiser ce type de sauvegarde à l'aide de la fonction Schedule de Rapid Restore ou de l'exécuter manuellement.

#### **SCSI (système d'interface pour micro-ordinateur)**

Technologie d'interface utilisée pour relier une unité de disque et un ordinateur.

#### **système de fichiers**

Méthode utilisée par un système d'exploitation pour nommer, utiliser et organiser les fichiers et les répertoires sur un disque (par exemple, FAT32 ou NTFS).

#### **système de fichiers FAT**

Système de fichiers utilisé par MS-DOS et adapté à Windows pour le stockage d'informations sur les disques durs, qui utilise une table d'allocation de fichier. Il existe trois types de systèmes de fichiers FAT : FAT12, FAT16 et FAT32.

#### <span id="page-29-0"></span>**table d'allocation de fichier (FAT)**

Table ou liste gérée par certains systèmes d'exploitation pour conserver une trace du mode de stockage des fichiers sur un disque dur.

#### **table de fichiers principale (MFT)**

Sur un volume NTFS, la table de fichiers principale est un fichier contenant des informations sur tous les autres fichiers du volume. Ces informations incluent, entre autres, le nom de chaque fichier et son emplacement physique sur le disque.

#### **technologie RAID (Redundant Array of Independent Disks)**

Méthode associant plusieurs disques durs pour obtenir un gros volume. Les configurations RAID sont généralement utilisées sur un serveur de fichiers réseau pour permettre un accès plus rapide aux disques et/ou accroître la protection contre les défaillances de disque.

#### **unité de disque**

Type d'unité de stockage utilisée par les ordinateurs.

#### **unité logique**

Zone du disque dur considérée comme étant une unité unique. Dans ce contexte, logique signifie "conceptuelle" car il n'existe pas de relation directe entre un nom et un objet physique.

#### **unité périphérique**

Unité située à l'extérieur de l'ordinateur (unité de bande ou disque dur USB, par exemple).

#### **unité USB**

Unité de disque de type Plug and Play (prête à l'emploi) pouvant être connectée à votre ordinateur via une interface USB.

#### **utilitaire**

Programme fournissant des services ou des fonctions de base.

#### **volume**

Sous-division de l'espace sur une unité de disque dur, traitée comme s'il s'agissait d'une unité physique distincte, ou combinaison de disques physiques traités comme s'il s'agissait d'une seule unité. Un ordinateur doté d'un seul disque dur peut comporter un seul volume, souvent appelée unité C:, ou plusieurs volumes (appelés unité C:, unité D: et unité E, par exemple).

# <span id="page-30-0"></span>**Annexe C. Service and Support**

The following information describes the technical support that is available for your product, during the warranty period or throughout the life of the product. Refer to your IBM Statement of Limited Warranty for a full explanation of IBM warranty terms.

# **Online technical support**

Online technical support is available during the life of your product through the Personal Computing Support Web site at http://www.ibm.com/pc/support.

During the warranty period, assistance for replacement or exchange of defective components is available. In addition, if your IBM option is installed in an IBM computer, you might be entitled to service at your location. Your technical support representative can help you determine the best alternative.

### **Telephone technical support**

Installation and configuration support through the IBM Support Center will be withdrawn or made available for a fee, at IBM's discretion, 90 days after the option has been withdrawn from marketing. Additional support offerings, including step-by-step installation assistance, are available for a nominal fee.

To assist the technical support representative, have available as much of the following information as possible:

- Option name
- Option number
- Proof of purchase
- Computer manufacturer, model, serial number (if IBM), and manual
- v Exact wording of the error message (if any)
- Description of the problem
- Hardware and software configuration information for your system

If possible, be at your computer. Your technical support representative might want to walk you through the problem during the call.

For the support telephone number and support hours by country, refer to the following table. If the number for your country or region is not listed, contact your IBM reseller or IBM marketing representative. Response time may vary depending on the number and nature of the calls received.

Phone numbers are subject to change without notice. For the latest phone number list, go to http://www.ibm.com/pc/support and click **Support Phone List**.

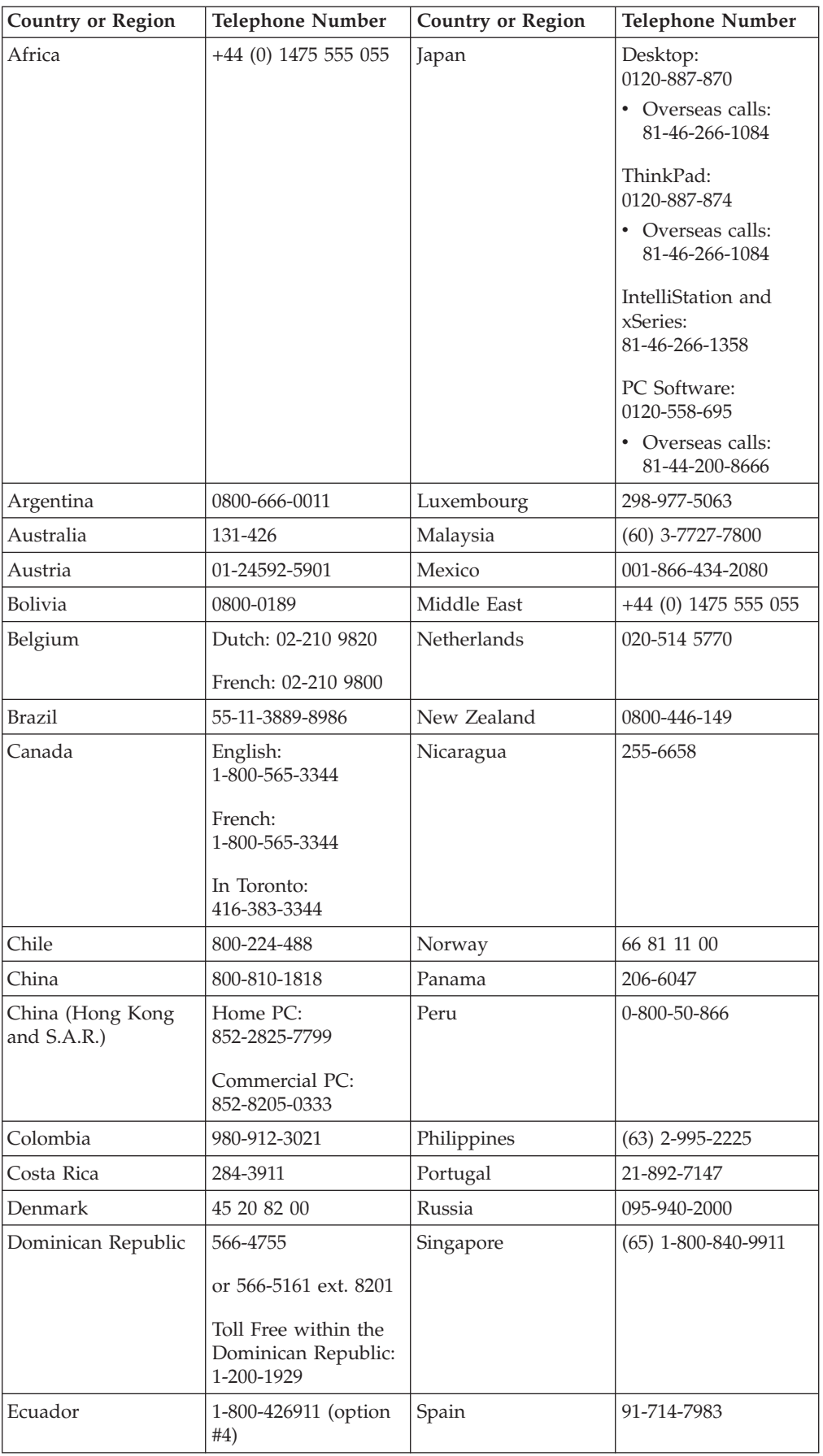

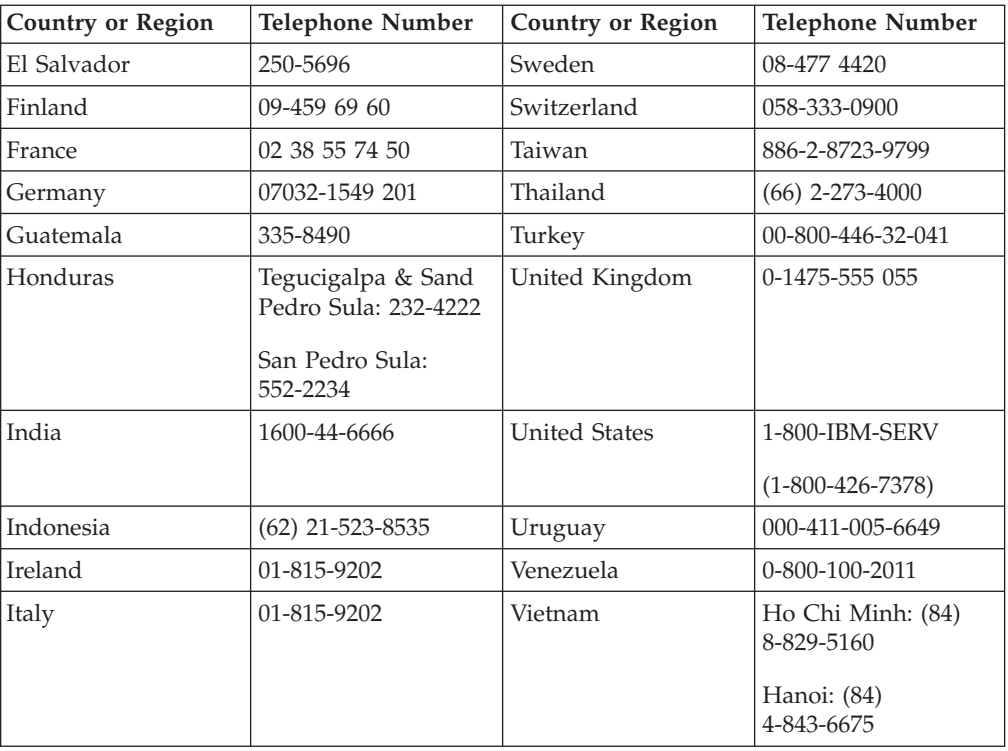

# <span id="page-34-0"></span>**Annexe D. IBM Statement of Limited Warranty Z125-4753-08 04/2004**

### **Part 1 - General Terms**

*This Statement of Limited Warranty includes Part 1 - General Terms, Part 2 - Country-unique Terms, and Part 3 - Warranty Information. The terms of Part 2 replace or modify those of Part 1. The warranties provided by IBM in this Statement of Limited Warranty apply only to Machines you purchase for your use, and not for resale. The term* ″*Machine*″ *means an IBM machine, its features, conversions, upgrades, elements, or accessories, or any combination of them. The term* ″*Machine*″ *does not include any software programs, whether pre-loaded with the Machine, installed subsequently or otherwise*. **Nothing in this Statement of Limited Warranty affects any statutory rights of consumers that cannot be waived or limited by contract.**

#### **What this Warranty Covers**

*IBM warrants that each Machine 1) is free from defects in materials and workmanship and 2) conforms to IBM's Official Published Specifications (*″*Specifications*″*) which are available on request. The warranty period for the Machine starts on the original Date of Installation and is specified in Part 3 - Warranty Information. The date on your invoice or sales receipt is the Date of Installation unless IBM or your reseller informs you otherwise. Many features, conversions, or upgrades involve the removal of parts and their return to IBM. A part that replaces a removed part will assume the warranty service status of the removed part. Unless IBM specifies otherwise, these warranties apply only in the country or region in which you purchased the Machine.***THESE WARRANTIES ARE YOUR EXCLUSIVE WARRANTIES AND REPLACE ALL OTHER WARRANTIES OR CONDITIONS, EXPRESS OR IMPLIED, INCLUDING, BUT NOT LIMITED TO, THE IMPLIED WARRANTIES OR CONDITIONS OF MERCHANTABILITY AND FITNESS FOR A PARTICULAR PURPOSE. SOME STATES OR JURISDICTIONS DO NOT ALLOW THE EXCLUSION OF EXPRESS OR IMPLIED WARRANTIES, SO THE ABOVE EXCLUSION MAY NOT APPLY TO YOU. IN THAT EVENT, SUCH WARRANTIES ARE LIMITED IN DURATION TO THE WARRANTY PERIOD. NO WARRANTIES APPLY AFTER THAT PERIOD. SOME STATES OR JURISDICTIONS DO NOT ALLOW LIMITATIONS ON HOW LONG AN IMPLIED WARRANTY LASTS, SO THE ABOVE LIMITATION MAY NOT APPLY TO YOU.**

#### **What this Warranty Does not Cover**

This warranty does not cover the following:

- v any software programs, whether pre-loaded or shipped with the Machine, or installed subsequently;
- failure resulting from misuse (including but not limited to use of any Machine capacity or capability, other than that authorized by IBM in writing), accident, modification, unsuitable physical or operating environment, or improper maintenance by you;
- failure caused by a product for which IBM is not responsible; and
- any non-IBM products, including those that IBM may procure and provide with or integrate into an IBM Machine at your request.

The warranty is voided by removal or alteration of identification labels on the Machine or its parts.

IBM does not warrant uninterrupted or error-free operation of a Machine. Any technical or other support provided for a Machine under warranty, such as assistance with "how-to" questions and those regarding Machine set-up and installation, is provided **WITHOUT WARRANTIES OF ANY KIND**.

#### **How to Obtain Warranty Service**

If the Machine does not function as warranted during the warranty period, contact IBM or your reseller to obtain warranty service. If you do not register the Machine with IBM, you may be required to present proof of purchase as evidence of your entitlement to warranty service.

#### **What IBM Will Do to Correct Problems**

When you contact IBM for service, you must follow the problem determination and resolution procedures that IBM specifies. An initial diagnosis of your problem can be made either by a technician over the telephone or electronically by access to an IBM website. The type of warranty service applicable to your Machine is specified in Part 3 - Warranty Information. You are responsible for downloading and installing designated Machine Code (microcode, basic input/output system code (called ″BIOS″), utility programs, device drivers, and diagnostics delivered with an IBM Machine) and other software updates from an IBM Internet Web site or from other electronic media, and following the instructions that IBM provides. If your problem can be resolved with a Customer Replaceable Unit (″CRU″) (e.g., keyboard, mouse, speaker, memory, hard disk drive), IBM will ship the CRU to you for you to install. If the Machine does not function as warranted during the warranty period and your problem cannot be resolved over the telephone or electronically, through your application of Machine Code or software updates, or with a CRU, IBM or your reseller, if approved by IBM to provide warranty service, will either, at its discretion, 1) repair it to make it function as warranted, or 2) replace it with one that is at least functionally equivalent. If IBM is unable to do either, you may return the Machine to your place of purchase and your money will be refunded. IBM or your reseller will also manage and install selected engineering changes that apply to the Machine.

#### **Exchange of a Machine or Part**

When the warranty service involves the exchange of a Machine or part, the item IBM or your reseller replaces becomes its property and the replacement becomes yours. You represent that all removed items are genuine and unaltered. The replacement may not be new, but will be in good working order and at least functionally equivalent to the item replaced. The replacement assumes the warranty service status of the replaced item.

#### **Your Additional Responsibilities**

Before IBM or your reseller exchanges a Machine or part, you agree to remove all features, parts, options, alterations, and attachments not under warranty service.

You also agree to:

- 1. ensure that the Machine is free of any legal obligations or restrictions that prevent its exchange;
- 2. obtain authorization from the owner to have IBM or your reseller service a Machine that you do not own; and
- 3. where applicable, before service is provided:
	- a. follow the service request procedures that IBM or your reseller provides;
	- b. backup or secure all programs, data, and funds contained in the Machine;
	- c. provide IBM or your reseller with sufficient, free, and safe access to your facilities to permit IBM to fulfill its obligations; and
	- d. inform IBM or your reseller of changes in the Machine's location.
- 4. (a) ensure all information about identified or identifiable individuals (Personal Data) is deleted from the Machine (to the extent technically possible), (b) allow

IBM, your reseller or an IBM supplier to process on your behalf any remaining Personal Data as IBM or your reseller considers necessary to fulfill its obligations under this Statement of Limited Warranty (which may include shipping the Machine for such processing to other IBM service locations around the world), and (c) ensure that such processing complies with any laws applicable to such Personal Data.

#### **Limitation of Liability**

IBM is responsible for loss of, or damage to, your Machine only while it is 1) in IBM's possession or 2) in transit in those cases where IBM is responsible for the transportation charges.

Neither IBM nor your reseller are responsible for any of your confidential, proprietary or personal information contained in a Machine which you return to IBM for any reason. You should remove all such information from the Machine prior to its return.

Circumstances may arise where, because of a default on IBM's part or other liability, you are entitled to recover damages from IBM. In each such instance, regardless of the basis on which you are entitled to claim damages from IBM (including fundamental breach, negligence, misrepresentation, or other contract or tort claim), except for any liability that cannot be waived or limited by applicable laws, IBM is liable for no more than

- 1. damages for bodily injury (including death) and damage to real property and tangible personal property; and
- 2. the amount of any other actual direct damages, up to the charges (if recurring, 12 months' charges apply) for the Machine that is subject of the claim. For purposes of this item, the term ″Machine″ includes Machine Code and Licensed Internal Code (″LIC″).

This limit also applies to IBM's suppliers and your reseller. It is the maximum for which IBM, its suppliers, and your reseller are collectively responsible.

**UNDER NO CIRCUMSTANCES IS IBM, ITS SUPPLIERS OR RESELLERS LIABLE FOR ANY OF THE FOLLOWING EVEN IF INFORMED OF THEIR POSSIBILITY: 1) THIRD PARTY CLAIMS AGAINST YOU FOR DAMAGES (OTHER THAN THOSE UNDER THE FIRST ITEM LISTED ABOVE); 2) LOSS OF, OR DAMAGE TO, DATA; 3) SPECIAL, INCIDENTAL, OR INDIRECT DAMAGES OR FOR ANY ECONOMIC CONSEQUENTIAL DAMAGES; OR 4) LOST PROFITS, BUSINESS REVENUE, GOODWILL OR ANTICIPATED SAVINGS. SOME STATES OR JURISDICTIONS DO NOT ALLOW THE EXCLUSION OR LIMITATION OF INCIDENTAL OR CONSEQUENTIAL DAMAGES, SO THE ABOVE LIMITATION OR EXCLUSION MAY NOT APPLY TO YOU. SOME STATES OR JURISDICTIONS DO NOT ALLOW LIMITATIONS ON HOW LONG AN IMPLIED WARRANTY LASTS, SO THE ABOVE LIMITATION MAY NOT APPLY TO YOU.**

#### **Governing Law**

Both you and IBM consent to the application of the laws of the country in which you acquired the Machine to govern, interpret, and enforce all of your and IBM's rights, duties, and obligations arising from, or relating in any manner to, the subject matter of this Statement of Limited Warranty, without regard to conflict of law principles.

**THESE WARRANTIES GIVE YOU SPECIFIC LEGAL RIGHTS AND YOU MAY ALSO HAVE OTHER RIGHTS WHICH VARY FROM STATE TO STATE OR JURISDICTION TO JURISDICTION.**

#### **Jurisdiction**

All of our rights, duties, and obligations are subject to the courts of the country in which you acquired the Machine.

### <span id="page-37-0"></span>**Part 2 - Country-unique Terms**

#### **AMERICAS**

#### **ARGENTINA**

**Jurisdiction:** *The following is added after the first sentence:* Any litigation arising from this Statement of Limited Warranty will be settled exclusively by the Ordinary Commercial Court of the city of Buenos Aires.

#### **BOLIVIA**

**Jurisdiction:** *The following is added after the first sentence:* Any litigation arising from this Statement of Limited Warranty will be settled exclusively by the courts of the city of La Paz.

#### **BRAZIL**

**Jurisdiction:** *The following is added after the first sentence:* Any litigation arising from this Agreement will be settled exclusively by the court of Rio de Janeiro, RJ.

#### **CHILE**

**Jurisdiction:** *The following is added after the first sentence:* Any litigation arising from this Statement of Limited Warranty will be settled exclusively by the Civil Courts of Justice of Santiago.

#### **COLOMBIA**

**Jurisdiction:** *The following is added after the first sentence:* Any litigation arising from this Statement of Limited Warranty will be settled exclusively by the Judges of the Republic of Colombia.

#### **EQUADOR**

**Jurisdiction:** *The following is added after the first sentence:* Any litigation arising from this Statement of Limited Warranty will be settled exclusively by the Judges of Quito.

#### **MEXICO**

**Jurisdiction:** *The following is added after the first sentence:* Any litigation arising from this Statement of Limited Warranty will be settled exclusively by the Federal Courts of Mexico City, Federal District.

#### **PARAGUAY**

**Jurisdiction:** *The following is added after the first sentence:* Any litigation arising from this Statement of Limited Warranty will be settled exclusively by the courts of the city of Asuncion.

#### **PERU**

**Jurisdiction:** *The following is added after the first sentence:* Any litigation arising from this Statement of Limited Warranty will be settled exclusively by the Judges and Tribunals of the Judicial District of Lima, Cercado. **Limitation of Liability:** *The following is added at the end of this section:*In accordance with Article 1328 of the Peruvian Civil Code the limitations and exclusions specified in this section will not apply to damages caused by IBM's willful misconduct (″dolo″) or gross negligence (″culpa inexcusable″).

#### **URUGUAY**

**Jurisdiction:** *The following is added after the first sentence:* Any litigation arising from this Statement of Limited Warranty will be settled exclusively by the City of Montevideo Court's Jurisdiction.

#### **VENEZUELA**

**Jurisdiction:** *The following is added after the first sentence:* Any litigation arising from this Statement of Limited Warranty will be settled exclusively by the Courts of the Metropolitan Area Of the City of Caracas.

#### **NORTH AMERICA**

**How to Obtain Warranty Service:** *The following is added to this Section:* To obtain warranty service from IBM in Canada or the United States, call 1-800-IBM-SERV (426-7378).

#### **CANADA**

**Limitation of Liability:** *The following replaces item 1 of this section:* 1. damages for bodily injury (including death) or physical harm to real property and tangible personal property caused by IBM's negligence; and **Governing Law:** *The following replaces "laws of the country in which you acquired the Machine" in the first sentence:* laws in the Province of Ontario.

#### **UNITED STATES**

**Governing Law:** *The following replaces "laws of the country in which you acquired the Machine" in the first sentence:* laws of the State of New York.

#### **ASIA PACIFIC**

#### **AUSTRALIA**

**What this Warranty Covers:** *The following paragraph is added to this Section:* The warranties specified in this Section are in addition to any rights you may have under the Trade Practices Act 1974 or other similar legislation and are only limited to the extent permitted by the applicable legislation.

**Limitation of Liability:** *The following is added to this Section:*

Where IBM is in breach of a condition or warranty implied by the Trade Practices Act 1974 or other similar legislation, IBM's liability is limited to the repair or replacement of the goods or the supply of equivalent goods. Where that condition or warranty relates to right to sell, quiet possession or clear title, or the goods are of a kind ordinarily acquired for personal, domestic or household use or consumption, then none of the limitations in this paragraph apply.

**Governing Law:** *The following replaces "laws of the country in which you acquired the Machine" in the first sentence:*

laws of the State or Territory.

#### **CAMBODIA AND LAOS**

**Governing Law:** *The following replaces* "laws of the country in which you acquired the Machine" *in the first sentence:* laws of the State of New York, United States of America.

#### **CAMBODIA, INDONESIA, AND LAOS**

**Arbitration:** *The following is added under this heading:* Disputes arising out of or in connection with this Statement of Limited Warranty shall be finally settled by arbitration which shall be held in Singapore in accordance with the Arbitration Rules of Singapore International Arbitration Center (″SIAC Rules″) then in effect. The arbitration award shall be final and binding for the parties without appeal and shall be in writing and set forth the findings of fact and the conclusions of law. The number of arbitrators shall be three, with each side to the dispute being entitled to appoint one arbitrator. The two arbitrators appointed by the parties shall appoint a third arbitrator who shall act as chairman of the proceedings. Vacancies in the post of chairman shall be filled by the president of the SIAC. Other vacancies shall be filled by the respective nominating party. Proceedings shall continue from the stage they were at when the vacancy occurred. If one of the parties refuses or otherwise fails to appoint an arbitrator within 30 days of the date the other party appoints its, the first appointed arbitrator shall be the sole arbitrator, provided that the arbitrator was validly and properly appointed. All proceedings shall be conducted, including all documents presented in such proceedings, in the English language. The English language version of this Statement of Limited Warranty prevails over any other language version.

#### **HONG KONG S.A.R. OF CHINA AND MACAU S.A.R. OF CHINA**

**Governing Law:** *The following replaces* "laws of the country in which you acquired the Machine" *in the first sentence:*

laws of Hong Kong Special Administrative Region of China.

#### **INDIA**

#### **Limitation of Liability:** *The following replaces items 1 and 2 of this Section:*

- 1. liability for bodily injury (including death) or damage to real property and tangible personal property will be limited to that caused by IBM's negligence; and
- 2. as to any other actual damage arising in any situation involving nonperformance by IBM pursuant to, or in any way related to the subject of this Statement of Limited Warranty, the charge paid by you for the individual Machine that is the subject of the claim. For purposes of this item, the term "Machine" includes Machine Code and Licensed Internal Code ("LIC").

#### **Arbitration:** *The following is added under this heading*

Disputes arising out of or in connection with this Statement of Limited Warranty shall be finally settled by arbitration which shall be held in Bangalore, India in accordance with the laws of India then in effect. The arbitration award shall be final and binding for the parties without appeal and shall be in writing and set forth the findings of fact and the conclusions of law. The number of arbitrators shall be three, with each side to the dispute being entitled to appoint one arbitrator. The two arbitrators appointed by the parties shall appoint a third arbitrator who shall act as chairman of the proceedings. Vacancies in the post of chairman shall be filled by the president of the Bar Council of India. Other vacancies shall be filled by the respective nominating party. Proceedings shall continue from the stage they were at when the vacancy occurred. If one of the parties refuses or otherwise fails to appoint an arbitrator within 30 days of the date the other party appoints its, the first appointed arbitrator shall be the sole arbitrator, provided that the arbitrator was validly and properly appointed. All proceedings shall be conducted, including all documents presented in such proceedings, in the English language. The English language version of this Statement of Limited Warranty prevails over any other language version.

#### **JAPAN**

**Governing Law:** *The following sentence is added to this Section:*

Any doubts concerning this Statement of Limited Warranty will be initially resolved between us in good faith and in accordance with the principle of mutual trust.

#### **MALAYSIA**

**Limitation of Liability:** The word ″*SPECIAL*″ in item 3 of the fifth paragraph is deleted.

#### **NEW ZEALAND**

**What this Warranty Covers:** *The following paragraph is added to this Section:* The warranties specified in this section are in addition to any rights you may have under the Consumer Guarantees Act 1993 or other legislation which cannot be excluded or limited. The Consumer Guarantees Act 1993 will not apply in respect of any goods which IBM provides, if you require the goods for the purposes of a business as defined in that Act.

**Limitation of Liability:** *The following is added to this Section:*

Where Machines are not acquired for the purposes of a business as defined in the Consumer Guarantees Act 1993, the limitations in this Section are subject to the limitations in that Act.

#### **PEOPLE'S REPUBLIC OF CHINA (PRC)**

**Governing Law:** *The following replaces* ″laws of the country in which you acquired the Machine″ *in the first sentence:*

laws of the State of New York, United States of America (except when local law requires otherwise).

#### **PHILIPPINES**

**Limitation of Liability:** *Item 3 in the fifth paragraph is replaced by the following:* **SPECIAL (INCLUDING NOMINAL AND EXEMPLARY DAMAGES), MORAL, INCIDENTAL, OR INDIRECT DAMAGES FOR ANY ECONOMIC CONSEQUENTIAL DAMAGES; OR**

**Arbitration:** The following is added: under this heading

Disputes arising out of or in connection with this Statement of Limited Warranty shall be finally settled by arbitration which shall be held in Metro Manila, Philippines in accordance with the laws of the Philippines then in effect. The arbitration award shall be final and binding for the parties without appeal and shall be in writing and set forth the findings of fact and the conclusions of law. The number of arbitrators shall be three, with each side to the dispute being entitled to appoint one arbitrator. The two arbitrators appointed by the parties shall appoint a third arbitrator who shall act as chairman of the proceedings. Vacancies in the post of chairman shall be filled by the president of the Philippine Dispute Resolution Center, Inc. Other vacancies shall be filled by the respective nominating party. Proceedings shall continue from the stage they were at when the vacancy occurred. If one of the parties refuses or otherwise fails to appoint an arbitrator within 30 days of the date the other party appoints its, the first appointed arbitrator shall be the sole arbitrator, provided that the arbitrator was validly and properly appointed. All proceedings shall be conducted, including all documents presented in such proceedings, in the English language. The English language version of this Statement of Limited Warranty prevails over any other language version.

#### **SINGAPORE**

**Limitation of Liability:** *The words* ″*SPECIAL*″ *and* ″*ECONOMIC*″ *in item 3 in the fifth paragraph are deleted.*

#### **EUROPE, MIDDLE EAST, AFRICA (EMEA)**

#### *THE FOLLOWING TERMS APPLY TO ALL EMEA COUNTRIES:*

The terms of this Statement of Limited Warranty apply to Machines purchased from IBM or an IBM reseller.

#### **How to Obtain Warranty Service:**

*Add the following paragraph in Western Europe (Andorra, Austria, Belgium, Cyprus, Czech Republic, Denmark, Estonia, Finland, France, Germany, Greece, Hungary, Iceland, Ireland, Italy, Latvia, Liechtenstein, Lithuania, Luxembourg, Malta, Monaco, Netherlands, Norway, Poland, Portugal, San Marino, Slovakia, Slovenia, Spain, Sweden, Switzerland, United Kingdom, Vatican State, and any country subsequently added to the European Union, as from the date of accession):* The warranty for Machines acquired in Western Europe shall be valid and applicable in all Western Europe countries provided the Machines have been announced and made available in such countries. If you purchase a Machine in one of the Western European countries, as defined above, you may obtain warranty service for that Machine in any of those countries from either (1) an IBM reseller approved to perform warranty service or (2) from IBM, provided the Machine has been announced and made available by IBM in the country in which you wish to obtain service. If you purchased a Personal Computer Machine in Albania, Armenia, Belarus, Bosnia and Herzegovina, Bulgaria, Croatia, Czech Republic, Georgia, Hungary, Kazakhstan, Kyrgyzstan, Federal Republic of Yugoslavia, Former Yugoslav Republic of Macedonia (FYROM), Moldova, Poland, Romania, Russia, Slovak Republic, Slovenia, or Ukraine, you may obtain warranty service for that Machine in any of those countries from either (1) an IBM reseller approved to perform warranty service or (2) from IBM. If you purchase a Machine in a Middle Eastern or African country, you may obtain warranty service for that Machine from the IBM entity within the country of purchase, if that IBM entity provides warranty service in that country, or from an IBM reseller, approved by IBM to perform warranty service on that Machine in that country. Warranty service in Africa is available within 50 kilometers of an IBM approved service provider. You are responsible for transportation costs for Machines located outside 50 kilometers of an IBM approved service provider.

#### **Governing Law:**

*The phrase* "the laws of the country in which you acquired the Machine" *is replaced by:*

1) ″the laws of Austria″ **in Albania, Armenia, Azerbaijan, Belarus, Bosnia-Herzegovina, Bulgaria, Croatia, Georgia, Hungary, Kazakhstan, Kyrgyzstan, FYR Macedonia, Moldova, Poland, Romania, Russia, Slovakia, Slovenia, Tajikistan, Turkmenistan, Ukraine, Uzbekistan, and FR Yugoslavia;** 2) ″the laws of France″ **in Algeria, Benin, Burkina Faso, Cameroon, Cape Verde, Central African Republic, Chad, Comoros, Congo Republic, Djibouti, Democratic Republic of Congo, Equatorial Guinea, French Guiana, French Polynesia, Gabon, Gambia, Guinea, Guinea-Bissau, Ivory Coast, Lebanon, Madagascar, Mali, Mauritania, Mauritius, Mayotte, Morocco, New Caledonia, Niger, Reunion, Senegal, Seychelles, Togo, Tunisia, Vanuatu, and Wallis & Futuna;** 3) ″the laws of Finland″ **in Estonia, Latvia, and Lithuania;** 4) ″the laws of England″ **in Angola, Bahrain, Botswana, Burundi, Egypt, Eritrea, Ethiopia, Ghana, Jordan, Kenya, Kuwait, Liberia, Malawi, Malta, Mozambique, Nigeria, Oman, Pakistan, Qatar, Rwanda, Sao Tome, Saudi Arabia, Sierra Leone, Somalia, Tanzania, Uganda, United Arab Emirates, the United Kingdom, West Bank/Gaza, Yemen, Zambia, and Zimbabwe;** and 5) ″the laws of South Africa″ **in South Africa, Namibia, Lesotho and Swaziland.**

#### **Jurisdiction:** *The following exceptions are added to this section:*

1) **In Austria** the choice of jurisdiction for all disputes arising out of this Statement of Limited Warranty and relating thereto, including its existence, will be the

competent court of law in Vienna, Austria (Inner-City); 2) **in Angola, Bahrain, Botswana, Burundi, Egypt, Eritrea, Ethiopia, Ghana, Jordan, Kenya, Kuwait, Liberia, Malawi, Malta, Mozambique, Nigeria, Oman, Pakistan, Qatar, Rwanda, Sao Tome, Saudi Arabia, Sierra Leone, Somalia, Tanzania, Uganda, United Arab Emirates, West Bank/Gaza, Yemen, Zambia, and Zimbabwe** all disputes arising out of this Statement of Limited Warranty or related to its execution, including summary proceedings, will be submitted to the exclusive jurisdiction of the English courts; 3) in **Belgium** and **Luxembourg**, all disputes arising out of this Statement of Limited Warranty or related to its interpretation or its execution, the law, and the courts of the capital city, of the country of your registered office and/or commercial site location only are competent; 4) **in France, Algeria, Benin, Burkina Faso, Cameroon, Cape Verde, Central African Republic, Chad, Comoros, Congo Republic, Djibouti, Democratic Republic of Congo, Equatorial Guinea, French Guiana, French Polynesia, Gabon, Gambia, Guinea, Guinea-Bissau, Ivory Coast, Lebanon, Madagascar, Mali, Mauritania, Mauritius, Mayotte, Morocco, New Caledonia, Niger, Reunion, Senegal, Seychelles, Togo, Tunisia, Vanuatu, and Wallis & Futuna** all disputes arising out of this Statement of Limited Warranty or related to its violation or execution, including summary proceedings, will be settled exclusively by the Commercial Court of Paris; 5) in **Russia**, all disputes arising out of or in relation to the interpretation, the violation, the termination, the nullity of the execution of this Statement of Limited Warranty shall be settled by Arbitration Court of Moscow; 6) **in South Africa, Namibia, Lesotho and Swaziland**, both of us agree to submit all disputes relating to this Statement of Limited Warranty to the jurisdiction of the High Court in Johannesburg; 7) **in Turkey** all disputes arising out of or in connection with this Statement of Limited Warranty shall be resolved by the Istanbul Central (Sultanahmet) Courts and Execution Directorates of Istanbul, the Republic of Turkey; 8) in each of the following specified countries, any legal claim arising out of this Statement of Limited Warranty will be brought before, and settled exclusively by, the competent court of a) Athens for **Greece**, b) Tel Aviv-Jaffa for **Israel**, c) Milan for **Italy**, d) Lisbon for **Portugal**, and e) Madrid for **Spain**; and 9) **in the United Kingdom**, both of us agree to submit all disputes relating to this Statement of Limited Warranty to the jurisdiction of the English courts.

#### **Arbitration:** *The following is added under this heading:*

**In Albania, Armenia, Azerbaijan, Belarus, Bosnia-Herzegovina, Bulgaria, Croatia, Georgia, Hungary, Kazakhstan, Kyrgyzstan, FYR Macedonia, Moldova, Poland, Romania, Russia, Slovakia, Slovenia, Tajikistan, Turkmenistan, Ukraine, Uzbekistan, and FR Yugoslavia** all disputes arising out of this Statement of Limited Warranty or related to its violation, termination or nullity will be finally settled under the Rules of Arbitration and Conciliation of the International Arbitral Center of the Federal Economic Chamber in Vienna (Vienna Rules) by three arbitrators appointed in accordance with these rules. The arbitration will be held in Vienna, Austria, and the official language of the proceedings will be English. The decision of the arbitrators will be final and binding upon both parties. Therefore, pursuant to paragraph 598 (2) of the Austrian Code of Civil Procedure, the parties expressly waive the application of paragraph 595 (1) figure 7 of the Code. IBM may, however, institute proceedings in a competent court in the country of installation.**In Estonia, Latvia and Lithuania** all disputes arising in connection with this Statement of Limited Warranty will be finally settled in arbitration that will be held in Helsinki, Finland in accordance with the arbitration laws of Finland then in effect. Each party will appoint one arbitrator. The arbitrators will then jointly appoint the chairman. If arbitrators cannot agree on the chairman, then the Central Chamber of Commerce in Helsinki will appoint the chairman.

#### **EUROPEAN UNION (EU)**

#### *THE FOLLOWING TERMS APPLY TO ALL EU COUNTRIES:*

The warranty for Machines acquired in EU countries is valid and applicable in all EU countries provided the Machines have been announced and made available in such countries.

#### **How to Obtain Warranty Service:** *The following is added to this section:*

To obtain warranty service from IBM in EU countries, see the telephone listing in Part 3 - Warranty Information.

You may contact IBM at the following address: IBM Warranty & Service Quality Dept. PO Box 30

Spango Valley Greenock Scotland PA16 0AH

#### **CONSUMERS**

Consumers have legal rights under applicable national legislation governing the sale of consumer goods. Such rights are not affected by the warranties provided in this Statement of Limited Warranty.

#### **AUSTRIA, DENMARK, FINLAND, GREECE, ITALY, NETHERLANDS, NORWAY, PORTUGAL, SPAIN, SWEDEN AND SWITZERLAND**

**Limitation of Liability:** *The following replaces the terms of this section in its entirety:* Except as otherwise provided by mandatory law:

1. IBM's liability for any damages and losses that may arise as a consequence of the fulfillment of its obligations under or in connection with this Statement of Limited Warranty or due to any other cause related to this Statement of Limited Warranty is limited to the compensation of only those damages and losses proved and actually arising as an immediate and direct consequence of the non-fulfillment of such obligations (if IBM is at fault) or of such cause, for a maximum amount equal to the charges you paid for the Machine. For purposes of this item, the term ″Machine″ includes Machine Code and Licensed Internal Code (″LIC″).

The above limitation shall not apply to damages for bodily injuries (including death) and damages to real property and tangible personal property for which IBM is legally liable.

2. **UNDER NO CIRCUMSTANCES IS IBM, ITS SUPPLIERS OR RESELLERS LIABLE FOR ANY OF THE FOLLOWING, EVEN IF INFORMED OF THEIR POSSIBILITY: 1) LOSS OF, OR DAMAGE TO, DATA; 2) INCIDENTAL OR INDIRECT DAMAGES, OR FOR ANY ECONOMIC CONSEQUENTIAL DAMAGES; 3) LOST PROFITS, EVEN IF THEY ARISE AS AN IMMEDIATE CONSEQUENCE OF THE EVENT THAT GENERATED THE DAMAGES; OR 4) LOSS OF BUSINESS, REVENUE, GOODWILL, OR ANTICIPATED SAVINGS.**

#### **FRANCE AND BELGIUM**

**Limitation of Liability:** *The following replaces the terms of this section in its entirety:* Except as otherwise provided by mandatory law:

1. IBM's liability for any damages and losses that may arise as a consequence of the fulfillment of its obligations under or in connection with this Statement of Limited Warranty is limited to the compensation of only those damages and losses proved and actually arising as an immediate and direct consequence of the non-fulfillment of such obligations (if IBM is at fault), for a maximum amount equal to the charges you paid for the Machine that has caused the damages. For purposes of this item, the term ″Machine″ includes Machine Code and Licensed Internal Code (″LIC″).

The above limitation shall not apply to damages for bodily injuries (including death) and damages to real property and tangible personal property for which IBM is legally liable.

2. **UNDER NO CIRCUMSTANCES IS IBM, ITS SUPPLIERS OR RESELLERS LIABLE FOR ANY OF THE FOLLOWING, EVEN IF INFORMED OF THEIR POSSIBILITY: 1) LOSS OF, OR DAMAGE TO, DATA; 2) INCIDENTAL OR INDIRECT DAMAGES, OR FOR ANY ECONOMIC CONSEQUENTIAL DAMAGES; 3) LOST PROFITS, EVEN IF THEY ARISE AS AN IMMEDIATE CONSEQUENCE OF THE EVENT THAT GENERATED THE DAMAGES; OR 4) LOSS OF BUSINESS, REVENUE, GOODWILL, OR ANTICIPATED SAVINGS.**

#### **THE FOLLOWING TERMS APPLY TO THE COUNTRY SPECIFIED:**

#### **AUSTRIA**

**The provisions of this Statement of Limited Warranty replace any applicable statutory warranties.**

**What this Warranty Covers:** *The following replaces the first sentence of the first paragraph of this section:*

The warranty for an IBM Machine covers the functionality of the Machine for its normal use and the Machine's conformity to its Specifications.

*The following paragraphs are added to this section:*

The limitation period for consumers in action for breach of warranty is the statutory period as a minimum. In case IBM or your reseller is unable to repair an IBM Machine, you can alternatively ask for a partial refund as far as justified by the reduced value of the unrepaired Machine or ask for a cancellation of the respective agreement for such Machine and get your money refunded. *The second paragraph does not apply.*

**What IBM Will Do to Correct Problems:** *The following is added to this section:* During the warranty period, IBM will reimburse you for the transportation charges for the delivery of the failing Machine to IBM.

#### **Limitation of Liability:** *The following paragraph is added to this section:*

The limitations and exclusions specified in the Statement of Limited Warranty will not apply to damages caused by IBM with fraud or gross negligence and for express warranty.

*The following sentence is added to the end of item 2:*

IBM's liability under this item is limited to the violation of essential contractual terms in cases of ordinary negligence.

#### **EGYPT**

**Limitation of Liability:** *The following replaces item 2 in this section:*

as to any other actual direct damages, IBM's liability will be limited to the total amount you paid for the Machine that is the subject of the claim. For purposes of this item, the term ″Machine″ includes Machine Code and Licensed Internal Code (″LIC″).

*Applicability of suppliers and resellers (unchanged).*

#### **FRANCE**

**Limitation of Liability:** *The following replaces the second sentence of the first paragraph of this section:*

In such instances, regardless of the basis on which you are entitled to claim damages from IBM, IBM is liable for no more than: (items 1 and 2 unchanged).

#### **GERMANY**

**What this Warranty Covers:** *The following replaces the first sentence of the first paragraph of this section:*

The warranty for an IBM Machine covers the functionality of the Machine for its normal use and the Machine's conformity to its Specifications.

*The following paragraphs are added to this section:*

The minimum warranty period for Machines is twelve months. In case IBM or your reseller is unable to repair an IBM Machine, you can alternatively ask for a partial refund as far as justified by the reduced value of the unrepaired Machine or ask for a cancellation of the respective agreement for such Machine and get your money refunded.

*The second paragraph does not apply.*

**What IBM Will Do to Correct Problems:** *The following is added to this section:* During the warranty period, transportation for delivery of the failing Machine to IBM will be at IBM's expense.

**Limitation of Liability:** *The following paragraph is added to this section:* The limitations and exclusions specified in the Statement of Limited Warranty will not apply to damages caused by IBM with fraud or gross negligence and for express warranty.

*The following sentence is added to the end of item 2:*

IBM's liability under this item is limited to the violation of essential contractual terms in cases of ordinary negligence.

#### **HUNGARY**

**Limitation of Liability:** *The following is added at the end of this section:*

The limitation and exclusion specified herein shall not apply to liability for a breach of contract damaging life, physical well-being, or health that has been caused intentionally, by gross negligence, or by a criminal act. The parties accept the limitations of liability as valid provisions and state that the Section 314.(2) of the Hungarian Civil Code applies as the acquisition price as well as other advantages arising out of the present Statement of Limited Warranty balance this limitation of liability.

#### **IRELAND**

**What this Warranty Covers:** *The following is added to this section:*

Except as expressly provided in these terms and conditions, all statutory conditions, including all warranties implied, but without prejudice to the generality of the foregoing all warranties implied by the Sale of Goods Act 1893 or the Sale of Goods and Supply of Services Act 1980 are hereby excluded.

**Limitation of Liability:** *The following replaces the terms of section in its entirety:* For the purposes of this section, a ″Default″ means any act, statement, omission, or negligence on the part of IBM in connection with, or in relation to, the subject matter of this Statement of Limited Warranty in respect of which IBM is legally liable to you, whether in contract or tort. A number of Defaults which together result in, or contribute to, substantially the same loss or damage will be treated as one Default occurring on the date of occurrence of the last such Default. Circumstances may arise where, because of a Default, you are entitled to recover damages from IBM. This section sets out the extent of IBM's liability and your sole remedy.

- 1. IBM will accept unlimited liability for death or personal injury caused by the negligence of IBM
- 2. Subject always to the **Items for Which IBM is Not Liable** below, IBM will accept unlimited liability for physical damage to your tangible property resulting from the negligence of IBM.

3. Except as provided in items 1 and 2 above, IBM's entire liability for actual damages for any one Default will not in any event exceed the greater of 1) EUR 125,000, or 2) 125% of the amount you paid for the Machine directly relating to the Default.

#### **Items for Which IBM is Not Liable**

Save with respect to any liability referred to in item 1 above, under no circumstances is IBM, its suppliers or resellers liable for any of the following, even if IBM or they were informed of the possibility of such losses:

- 1. loss of, or damage to, data;
- 2. special, indirect, or consequential loss; or
- 3. loss of profits, business, revenue, goodwill, or anticipated savings.

#### **SLOVAKIA**

**Limitation of Liability:** *The following is added to the end of the last paragraph:* The limitations apply to the extent they are not prohibited under §§ 373-386 of the Slovak Commercial Code.

#### **SOUTH AFRICA, NAMIBIA, BOTSWANA, LESOTHO AND SWAZILAND**

**Limitation of Liability:** *The following is added to this section:* IBM's entire liability to you for actual damages arising in all situations involving nonperformance by IBM in respect of the subject matter of this Statement of Warranty will be limited to the charge paid by you for the individual Machine that is the subject of your claim from IBM.

#### **UNITED KINGDOM**

**Limitation of Liability:** *The following replaces the terms of this section is in its entirety:* For the purposes of this section, a ″Default″ means any act, statement, omission, or negligence on the part of IBM in connection with, or in relation to, the subject matter of this Statement of Limited Warranty in respect of which IBM is legally liable to you, whether in contract or tort. A number of Defaults which together result in, or contribute to, substantially the same loss or damage will be treated as one Default. Circumstances may arise where, because of a Default, you are entitled to recover damages from IBM. This section sets out the extent of IBM's liability and your sole remedy.

- 1. IBM will accept unlimited liability for:
	- a. death or personal injury caused by the negligence of IBM; and
	- b. any breach of its obligations implied by Section 12 of the Sale of Goods Act 1979 or Section 2 of the Supply of Goods and Services Act 1982, or any statutory modification or re-enactment of either such Section.
- 2. IBM will accept unlimited liability, subject always to the **Items for Which IBM is Not Liable** below, for physical damage to your tangible property resulting from the negligence of IBM.
- 3. IBM's entire liability for actual damages for any one Default will not in any event, except as provided in items 1 and 2 above, exceed the greater of 1) Pounds Sterling 75,000, or 2) 125% of the total purchase price payable or the charges for the Machine directly relating to the Default.

These limits also apply to IBM's suppliers and resellers. They state the maximum for which IBM and such suppliers and resellers are collectively responsible.

#### **Items for Which IBM is Not Liable**

Save with respect to any liability referred to in item 1 above, under no circumstances is IBM or any of its suppliers or resellers liable for any of the following, even if IBM or they were informed of the possibility of such losses: 1. loss of, or damage to, data;

- 2. special, indirect, or consequential loss; or
- 3. loss of profits, business, revenue, goodwill, or anticipated savings.

### <span id="page-47-0"></span>**Part 3 - Warranty Information**

This Part 3 provides information regarding the warranty applicable to your Machine, including the warranty period and type of warranty service IBM provides.

#### **Warranty Period**

The warranty period may vary by country or region and is specified in the table below. NOTE: ″Region″ means either Hong Kong or Macau Special Administrative Region of China. A warranty period of 3 years on parts and 3 years on labor means that IBM provides warranty service without charge for parts and labor during the 3 year warranty period.

#### **IBM Portable 40GB USB 2.0 Hard Drive with Rescue and Recovery**

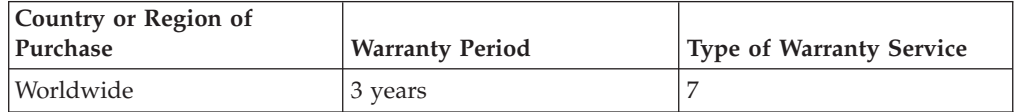

### **Types of Warranty Service**

If required, IBM provides repair or exchange service depending on the type of warranty service specified for your Machine in the above table and as described below. Warranty service may be provided by your reseller if approved by IBM to perform warranty service. Scheduling of service will depend upon the time of your call and is subject to parts availability. Service levels are response time objectives and are not guaranteed. The specified level of warranty service may not be available in all worldwide locations, additional charges may apply outside IBM's normal service area, contact your local IBM representative or your reseller for country and location specific information.

#### 1. **Customer Replaceable Unit (**″**CRU**″**) Service**

IBM provides replacement CRUs to you for you to install. CRU information and replacement instructions are shipped with your Machine and are available from IBM at any time on your request. Installation of Tier 1 CRUs is your responsibility. If IBM installs a Tier 1 CRU at your request, you will be charged for the installation. You may install a Tier 2 CRU yourself or request IBM to install it, at no additional charge, under the type of warranty service designated for your Machine. IBM specifies in the materials shipped with a replacement CRU whether a defective CRU must be returned to IBM. When return is required, 1) return instructions and a container are shipped with the replacement CRU, and 2) you may be charged for the replacement CRU if IBM does not receive the defective CRU within 30 days of your receipt of the replacement.

#### 2. **On-site Service**

IBM or your reseller will either repair or exchange the failing Machine at your location and verify its operation. You must provide suitable working area to allow disassembly and reassembly of the IBM Machine. The area must be clean, well lit and suitable for the purpose. For some Machines, certain repairs may require sending the Machine to an IBM service center.

3. **Courier or Depot Service \***

You will disconnect the failing Machine for collection arranged by IBM. IBM will provide you with a shipping container for you to return your Machine to a designated service center. A courier will pick up your Machine and deliver it to the designated service center. Following its repair or exchange, IBM will arrange the return delivery of the Machine to your location. You are responsible for its installation and verification.

#### 4. **Customer Carry-In or Mail-In Service**

You will deliver or mail as IBM specifies (prepaid unless IBM specifies otherwise) the failing Machine suitably packaged to a location IBM designates. After IBM has repaired or exchanged the Machine, IBM will make it available for your collection or, for Mail-in Service, IBM will return it to you at IBM's expense, unless IBM specifies otherwise. You are responsible for the subsequent installation and verification of the Machine.

#### 5. **CRU and On-site Service**

This type of Warranty Service is a combination of Type 1 and Type 2 (see above).

#### 6. **CRU and Courier or Depot Service**

This type of Warranty Service is a combination of Type 1 and Type 3 (see above).

#### 7. **CRU and Customer Carry-In or Mail-In Service**

This type of Warranty Service is a combination of Type 1 and Type 4 (see above).

#### **When a 5, 6 or 7 type of warranty service is listed, IBM will determine which type of warranty service is appropriate for the repair.**

\* This type of service is called ThinkPad EasyServ or EasyServ in some countries. The IBM Machine Warranty worldwide web site at

http://www.ibm.com/servers/support/machine\_warranties/ provides a worldwide overview of IBM's Limited Warranty for Machines, a Glossary of IBM definitions, Frequently Asked Questions (FAQs) and Support by Product (Machine) with links to Product Support pages. **The IBM Statement of Limited Warranty is also available on this site in 29 languages.**

To obtain warranty service contact IBM or your IBM reseller. In Canada or the United States, call 1-800-IBM-SERV (426-7378). In Canada or the United States, call 1-800-IBM-SERV (426-7378). For other countries, see the telephone numbers below.

Phone numbers are subject to change without notice. For the latest phone number list, go to http://www.ibm.com/pc/support and click **Support Phone List.**

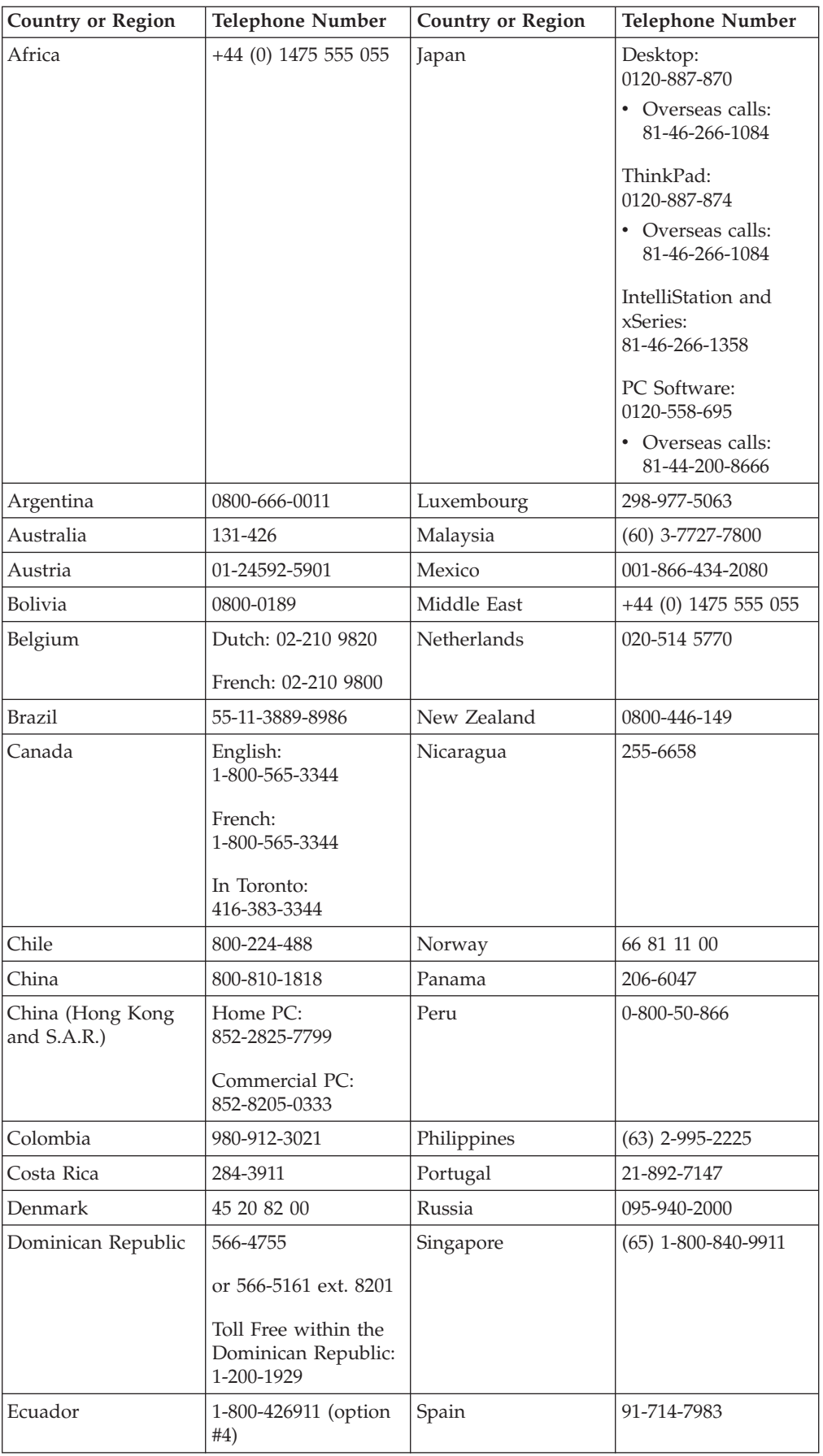

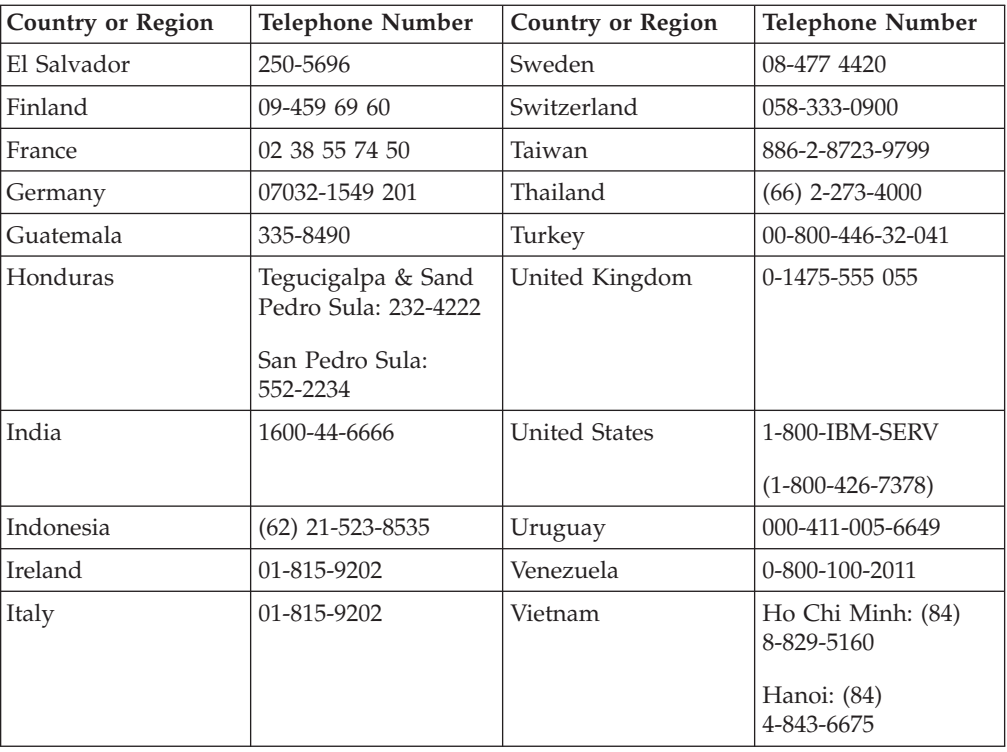

# <span id="page-52-0"></span>**Annexe E. Notices**

IBM may not offer the products, services, or features discussed in this document in all countries. Consult your local IBM representative for information on the products and services currently available in your area. Any reference to an IBM product, program, or service is not intended to state or imply that only that IBM product, program, or service may be used. Any functionally equivalent product, program, or service that does not infringe any IBM intellectual property right may be used instead. However, it is the user's responsibility to evaluate and verify the operation of any non-IBM product, program, or service.

IBM may have patents or pending patent applications covering subject matter described in this document. The furnishing of this document does not give you any license to these patents. You can send license inquiries, in writing, to:

*IBM Director of Licensing IBM Corporation North Castle Drive Armonk, NY 10504-1785 U.S.A.*

INTERNATIONAL BUSINESS MACHINES CORPORATION PROVIDES THIS PUBLICATION «AS IS» WITHOUT WARRANTY OF ANY KIND, EITHER EXPRESS OR IMPLIED, INCLUDING, BUT NOT LIMITED TO, THE IMPLIED WARRANTIES OF NON-INFRINGEMENT, MERCHANTABILITY OR FITNESS FOR A PARTICULAR PURPOSE. Some jurisdictions do not allow disclaimer of express or implied warranties in certain transactions, therefore, this statement may not apply to you.

This information could include technical inaccuracies or typographical errors. Changes are periodically made to the information herein; these changes will be incorporated in new editions of the publication. IBM may make improvements and/or changes in the product(s) and/or the program(s) described in this publication at any time without notice.

The products described in this document are not intended for use in implantation or other life support applications where malfunction may result in injury or death to persons. The information contained in this document does not affect or change IBM product specifications or warranties. Nothing in this document shall operate as an express or implied license or indemnity under the intellectual property rights of IBM or third parties. All information contained in this document was obtained in specific environments and is presented as an illustration. The result obtained in other operating environments may vary.

IBM may use or distribute any of the information you supply in any way it believes appropriate without incurring any obligation to you.

Any references in this publication to non-IBM Web sites are provided for convenience only and do not in any manner serve as an endorsement of those Web sites. The materials at those Web sites are not part of the materials for this IBM product, and use of those Web sites is at your own risk.

Any performance data contained herein was determined in a controlled environment. Therefore, the result obtained in other operating environments may vary significantly. Some measurements may have been made on development-level systems and there is no guarantee that these measurements will be the same on generally available systems. Furthermore, some measurements may have been estimated through extrapolation. Actual results may vary. Users of this document should verify the applicable data for their specific environment.

# <span id="page-53-0"></span>**Trademarks**

The following terms are trademarks of International Business Machines Corporation in the United States, other countries, or both: IBM IBM logo ThinkPad Rescue and Recovery Rapid Restore

Other company, product, or service names may be trademarks or service marks of others.

### **Electronic emission notices**

Portable 40GB USB 2.0 Hard Drive with Rescue and Recovery

### **Federal Communications Commission (FCC) statement**

**Note:** This equipment has been tested and found to comply with the limits for a Class B digital device, pursuant to Part 15 of the FCC Rules. These limits are designed to provide reasonable protection against harmful interference in a residential installation. This equipment generates, uses, and can radiate radio frequency energy and, if not installed and used in accordance with the instructions, may cause harmful interference to radio communications. However, there is no guarantee that interference will not occur in a particular installation. If this equipment does cause harmful interference to radio or television reception, which can be determined by turning the equipment off and on, the user is encouraged to try to correct the interference by one or more of the following measures:

- Reorient or relocate the receiving antenna.
- Increase the separation between the equipment and receiver.
- v Connect the equipment into an outlet on a circuit different from that to which the receiver is connected.
- v Consult an IBM authorized dealer or service representative for help.

Properly shielded and grounded cables and connectors must be used in order to meet FCC emission limits. Proper cables and connectors are available from IBM authorized dealers. IBM is not responsible for any radio or television interference caused by using other than recommended cables and connectors or by unauthorized changes or modifications to this equipment. Unauthorized changes or modifications could void the user's authority to operate the equipment.

This device complies with Part 15 of the FCC Rules. Operation is subject to the following two conditions: (1) this device may not cause harmful interference, and (2) this device must accept any interference received, including interference that may cause undesired operation.

#### Responsible party:

International Business Machines Corporation

New Orchard Road Armonk, NY 10504 Telephone: 1-919-543-2193

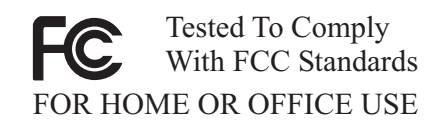

#### **Industry Canada Class B emission compliance statement**

This Class B digital apparatus complies with Canadian ICES-003.

#### **Avis de conformite a la reglementation d'Industrie Canada**

Cet appareil numérique de la classe B est conforme à la norme NMB-003 du Canada.

#### **Deutsche EMV-Direktive (electromagnetische Verträglichkeit)**

Zulassungbescheinigunglaut dem Deutschen Gesetz über die elektromagnetische Verträglichkeit von Geräten (EMVG) vom 30. August 1995 (bzw. der EMC EG Richtlinie 89/336):

Dieses Gerät ist berechtigt in Übereinstimmungmit dem Deutschen EMVG das EG-Konformitätszeichen - CE - zu führen. Verantwortlich für die Konformitätserklärung nach Paragraph 5 des EMVG ist die:

IBM Deutschland Informationssysteme GmbH, 70548 Stuttgart.

Informationen in Hinsicht EMVG Paragraph 3 Abs. (2) 2:

Das Gerät erfüllt die Schutzanforderungen nach EN 55024:1998 und EN 55022:1998 Klasse B.

#### EN 55022 Hinweis:

«Wird dieses Gerät in einer industriellen Umgebung betrieben (wie in EN 55022:B festgetlegt), dann kann es dabei eventuell gestört werden. In solch einem FA11 ist der Abstand bzw. die Abschirmungzu der industriellen Störquelle zu vergröβern.»

#### Anmerkung:

Um die Einhaltung des EMVG sicherzustellen sind die Geräte, wie in den IBM Handbüchern angegeben, zu installieren und zu betreiben.

#### **European Union - emission directive**

This product is in conformity with the protection requirements of EU Council Directive 89/336/ECC on the approximation of the laws of the Member States relating to electromagnetic compatibility.

IBM can not accept responsibility for any failure to satisfy the protection requirements resulting from a non-recommended modification of the product, including the fitting of non-IBM option cards.

This product has been tested and found to comply with the limits for Class B Information Technology Equipment according to European Standard EN 55022. The limits for Class B equipment were derived for typical residential environments to provide reasonable protection against interference with licensed communication devices.

#### **Union Européenne - Directive Conformité électromagnétique**

Ce produit est conforme aux exigences de protection de la Directive 89/336/EEC du Conseil de l'UE sur le rapprochement des lois des États membres en matière de compatibilité électromagnétique.

IBM ne peut accepter aucune responsabilité pour le manquement aux exigences de protection résultant d'une modification non recommandée du produit, y compris l'installation de cartes autres que les cartes IBM.

Ce produit a été testé et il satisfait les conditions de l'équipement informatique de Classe B en vertu de Standard européen EN 55022. Les conditions pour l'équipement de Classe B ont été définies en fonction d'un contexte résidentiel ordinaire afin de fournir une protection raisonnable contre l'interférence d'appareils de communication autorisés.

#### **Unione Europea - Directiva EMC (Conformidad électromagnética)**

Este producto satisface los requisitos de protección del Consejo de la UE, Directiva 89/336/CEE en lo que a la legislatura de los Estados Miembros sobre compatibilidad electromagnética se refiere.

IBM no puede aceptar responsabilidad alguna si este producto deja de satisfacer dichos requisitos de protección como resultado de una modificación no recomendada del producto, incluyendo el ajuste de tarjetas de opción que no sean IBM.

Este producto ha sido probado y satisface los límites para Equipos Informáticos Clase B de conformidad con el Estándar Europeo EN 55022. Los límites para los equipos de Clase B se han establecido para entornos residenciales típicos a fin de proporcionar una protección razonable contra las interferencias con dispositivos de comunicación licenciados.

#### **Union Europea - Normativa EMC**

Questo prodotto è conforme alle normative di protezione ai sensi della Direttiva del Consiglio dell'Unione Europea 89/336/CEE sull'armonizzazione legislativa degli stati membri in materia di compatibilità elettromagnetica.

IBM non accetta responsabilità alcuna per la mancata conformità alle normative di protezione dovuta a modifiche non consigliate al prodotto, compresa l'installazione di schede e componenti di marca diversa da IBM.

Le prove effettuate sul presente prodotto hanno accertato che esso rientra nei limiti stabiliti per le le apparecchiature di informatica Classe B ai sensi del Norma Europea EN 55022. I limiti delle apparecchiature della Classe B sono stati stabiliti al fine di fornire ragionevole protezione da interferenze mediante dispositivi di comunicazione in concessione in ambienti residenziali tipici.

이 기기는 가정용으로 전자파 적합등록을 한 기기로서 주거지역에서는 물론 모든 지역에서 사용할 수 있습니다.

この装置は、情報処理装置等電波障害自主規制協議会(VCCI)の基準に基づくクラスB情報技術装置です。この装置は、家庭環境で使用することを目的としていますが、この装置がラジオやテレビジョン受信機に近接して使用されると、受信障害を引き起こすことがあります。

**Japanese statement of compliance for products less than or equal to 20 A per phase**

高調波ガイドライン適合品

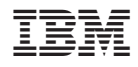

Référence : 73P3317

(1P) P/N: 73P3317

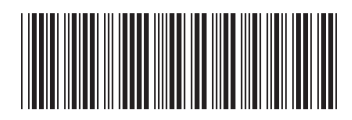